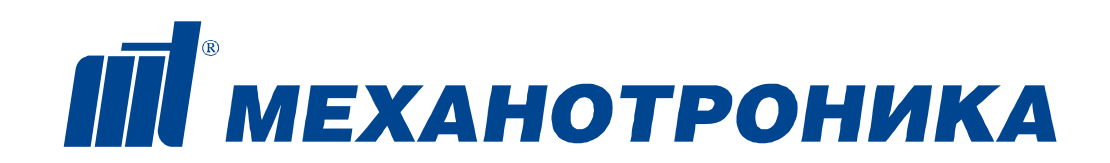

27.12.31.000

\_\_\_\_\_\_\_\_\_\_\_\_\_\_\_\_\_\_\_\_\_\_\_ код продукции при поставке на экспорт

> Утвержден ДИВГ.421452.007 РЭ - ЛУ

# EAC

# **БЛОК «ДУГА-БЦ»**

Руководство по эксплуатации

ДИВГ.421452.007 РЭ

**avrora-arm.ru +7 (495) 956-62-18**

# Лист

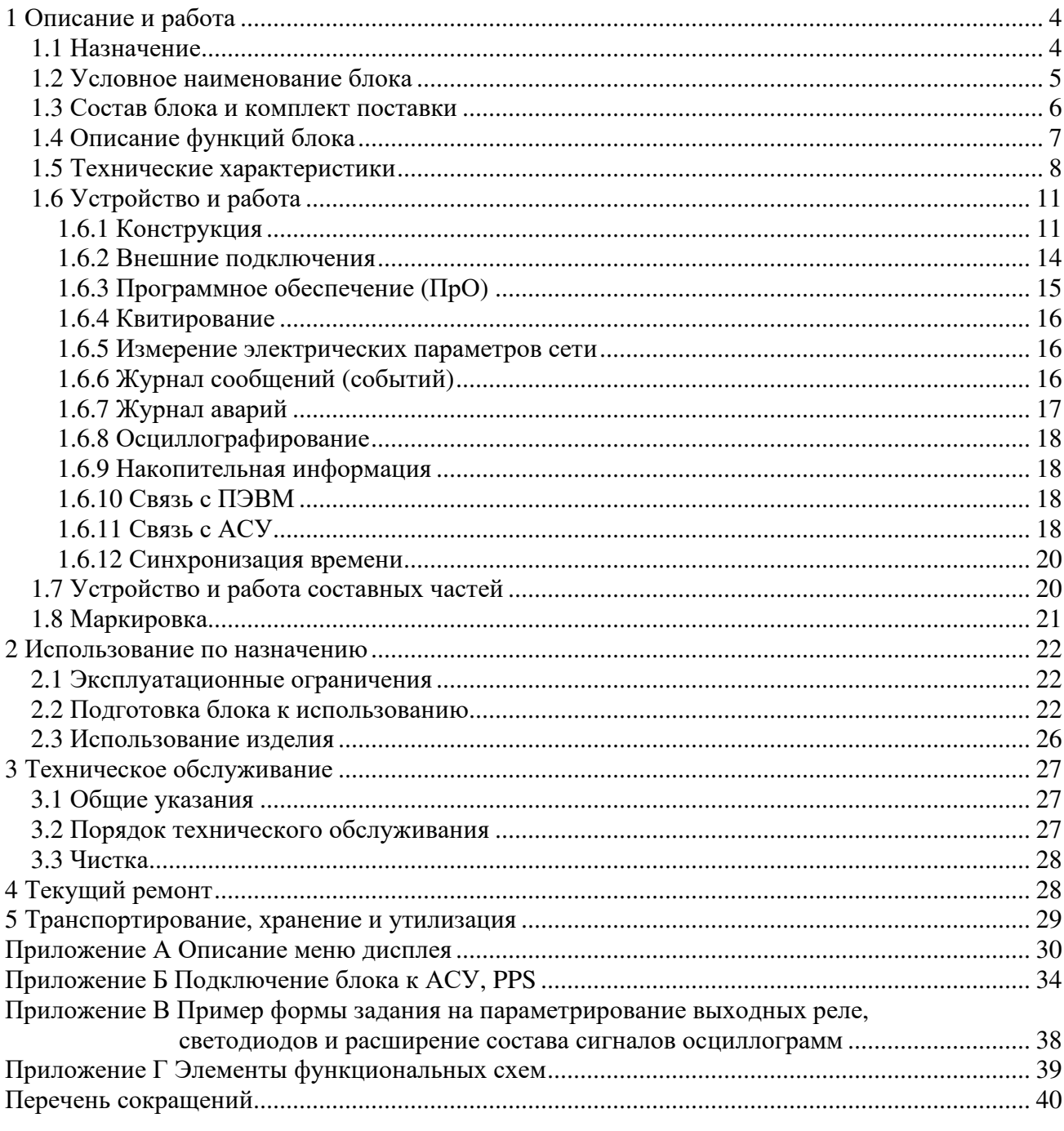

Литера А<br>Листов 41 Формат А4

Настоящее руководство по эксплуатации предназначено для ознакомления с возможностями, принципами работы, конструкцией и правилами эксплуатации блоков «ДУГА-БЦ» ДИВГ.421452.007, ДИВГ.421452.008, ДИВГ.421452.107, ДИВГ.421452.108.

При изучении и эксплуатации блока «ДУГА-БЦ» необходимо дополнительно руководствоваться следующими документами:

- руководством по эксплуатации на конкретное исполнение блока «ДУГА-БЦ»;

- паспортом на конкретное исполнение блока «ДУГА-БЦ»;

- документом "Программный комплекс "Конфигуратор - МТ". Руководство оператора". К работе с блоком «ДУГА-БЦ» допускается персонал, имеющий допуск не ниже третьей квалификационной группы по электробезопасности, подготовленный в объеме производства работ, предусмотренных эксплуатационной документацией на блок "ДУГА-БЦ".

Необходимые сведения для заказа ДУГА-БЦ приведены в п. 1.2 настоящего РЭ.

Настоящее руководство по эксплуатации является объектом охраны в соответствии с международным и российским законодательствами об авторском праве. Любое несанкционированное использование руководства по эксплуатации, включая копирование, тиражирование и распространение, но не ограничиваясь этим, влечет применение к виновному лицу гражданско-правовой ответственности, а также уголовной ответственности в соответствии со статьей 146 УК РФ и административной ответственности в соответствии со статьей 7.12 КоАП РФ.

## **1 Описание и работа 1.1 Назначение**

1.1.1 Блоки ''ДУГА-БЦ'' ДИВГ.421452.007, ДИВГ.421452.008, ДИВГ.421452.107, ДИВГ.421452.108 (далее блок) предназначены для работы в составе устройства защиты от дуговых замыканий ''ДУГА-МТ'' совместно с регистраторами и датчиками и обеспечивают защиту ячеек секции РУ 0,4 - 35 кВ от дуговых замыканий.

1.1.2 Условия эксплуатации блока:

а) рабочий диапазон температур - от минус 40 до плюс 55 °С:

б) относительная влажность воздуха - до 98 % при плюс 25 °C и более низких температурах без конденсации влаги;

в) атмосферное давление - от 73,3 до 106,7 кПа (от 550 до 800 мм рт. ст.);

г) окружающая среда должна быть невзрывоопасная, не содержащая токопроводящей пыли, агрессивных паров и газов, разрушающих изоляцию и металлы (атмосфера типа II (промышленная) по ГОСТ 15150-69);

д) место установки должно быть защищено от попадания атмосферных осадков, воздействия соляного тумана и озона, попадания брызг воды, масел, эмульсий, а также от воздействия прямого солнечного излучения;

е) высота установки над уровнем моря не более 2000 м.

Блок соответствует группе механического исполнения М7 по ГОСТ 30631-99.

Блок соответствует I категории сейсмостойкости по НП-031-01 и выдерживает землетрясение интенсивностью:

- 9 баллов по MSK-64 при уровне установки над нулевой отметкой до 10 м по ГОСТ 30546.1-98;

- 7 баллов по MSK-64 при уровне установки над нулевой отметкой до 30 м по ГОСТ 30546.1-98.

Блок выдерживает без пробоя и поверхностного перекрытия номинальное напряжение, приложенное к цепям питания, к аналоговым и дискретным входам, при выпадении на блок инея с последующим его оттаиванием.

Режим работы блока – непрерывный.

1.1.3 Блок обеспечивает следующие эксплуатационные возможности:

- отключение селективное или неселективное коммутационных аппаратов питания при появлении дугового замыкания;

- защиту одной секции РУ (с запретом автоматического включения резерва (АВР));

- защиту одной секции с двумя выключателями резервного питания;

- определение зоны возникновения дугового замыкания;

- формирование сигналов резервирования при отказе выключателя (УРОВ);

- контроль исправности регистраторов дуговых замыканий;

- контроль положения и исправности выключателей;

- дистанционный ввод, хранение и отображение уставок;

- фиксацию, хранение и отображение аварийных событий и накопительной информации;

- непрерывную самодиагностику в течение всего времени работы;

- получение, хранение и передачу информации по стандартному каналу связи в АСУ или в ПЭВМ.

1.1.4 В блоке предусмотрены календарь и часы астрономического времени с энергонезависимым питанием с индикацией года, месяца, дня месяца, часа, минуты и секунды с возможностью синхронизации хода часов.

1.1.5 Блок является программируемым устройством («гибкая логика») с двухуровневым программным обеспечением (далее - ПрО). Двухуровневое ПрО блока состоит из базового функционального программного обеспечения (БФПО) и программного модуля конфигурации (ПМК). БФПО разрабатывается предприятием-изготовителем и содержит недоступные для изменения потребителем компоненты.

ПМК, создаваемый в программном комплексе "Конфигуратор - МТ", включает в себя:

- конфигурацию и параметры (уставки) защит, автоматики, сигнализации и управления; - дополнительные алгоритмы, созданные пользователем и учитывающие особенности защищаемого присоединения;

- настройки свободно назначаемых выходных реле;

- настройки оперативных и аварийных событий, созданные пользователем;

- настройки состава осциллограмм;
- настройки свободно назначаемых светодиодов;
- настройки коммуникаций для связи с АСУ;
- настройки функций синхронизации времени блока.

Блок не требует обязательного создания дополнительных алгоритмов работы и готов к эксплуатации после настройки уставок под конкретную секцию РУ.

### **1.2 Условное наименование блока**

1.2.1 Структура условного наименования блока приведена на рисунке 1.

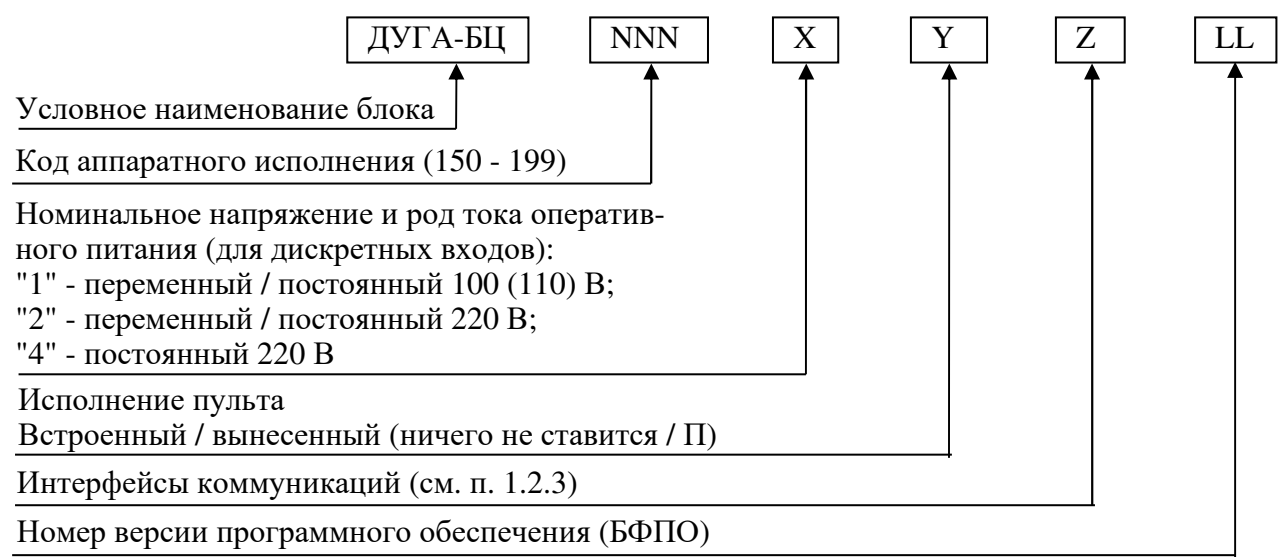

Рисунок 1 - Структура условного наименования блока

1.2.2 Возможные модификации блока «ДУГА-БЦ» приведены в таблице 1. Таблица 1 - Модификации блока

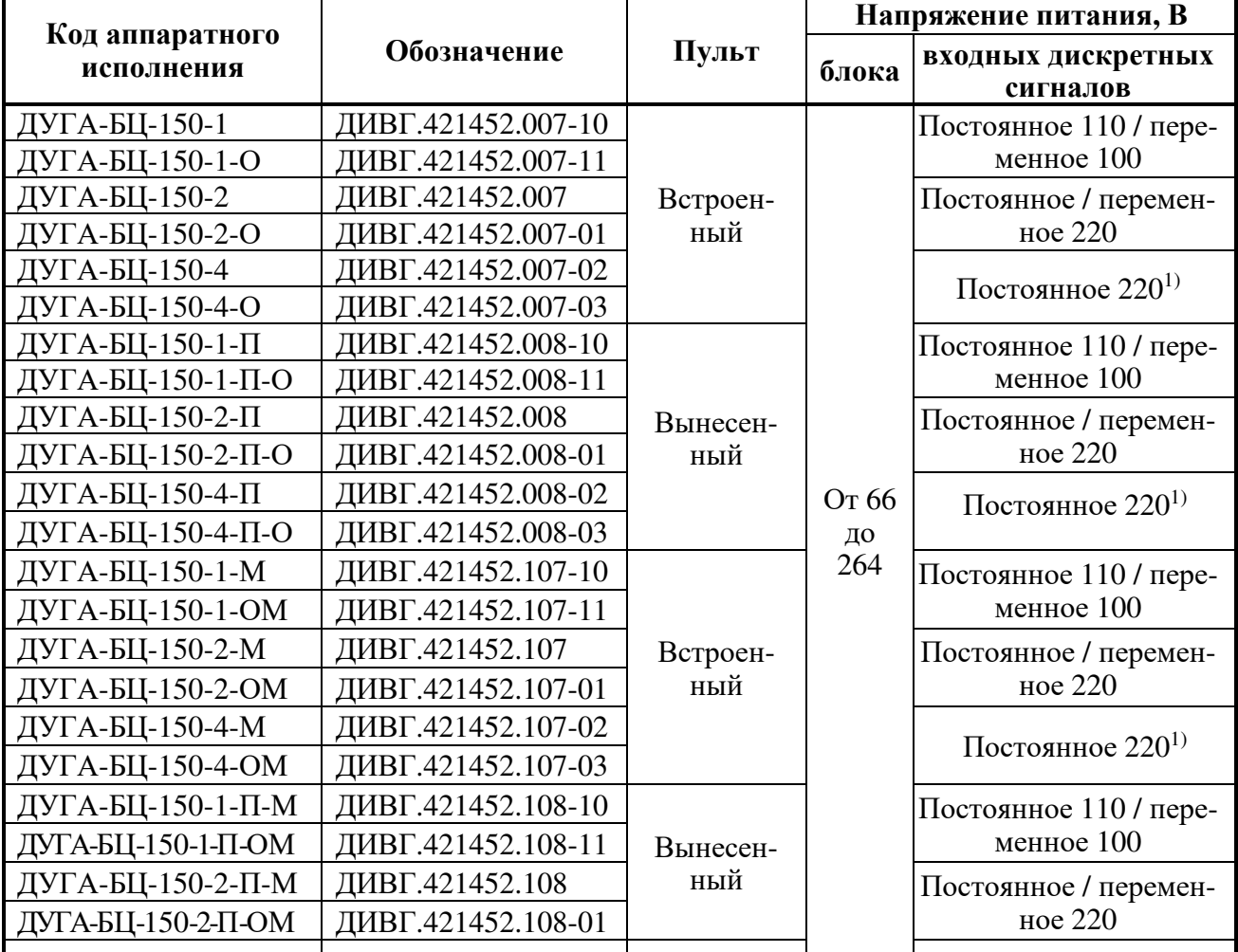

ДУГА-БЦ ДИВГ.421452.007 РЭ

Продолжение таблицы 1

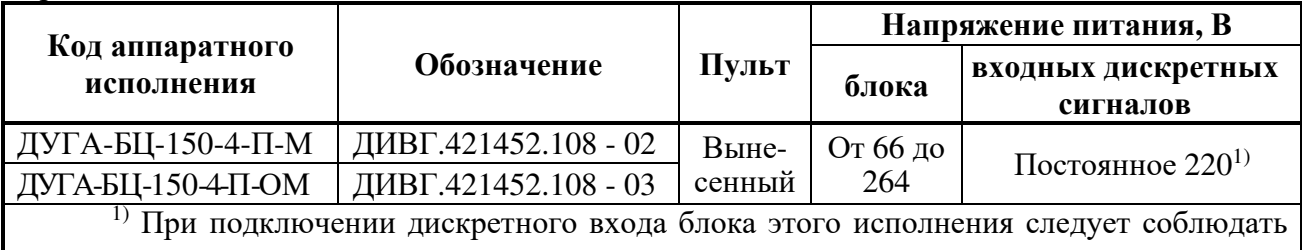

полярность входного сигнала.

1.2.3 Подключение блока к АСУ может быть осуществлено с помощью интерфейсов RS-485 или Ethernet 10/100 BASE-TX (100 BASE-FX) (см. таблицу 2).

Таблица 2 - Интерфейсы коммуникаций

| Вариант «Z»                                                                      | Интерфейс                                         | Протокол                                                                                              | Назначение                                   |
|----------------------------------------------------------------------------------|---------------------------------------------------|----------------------------------------------------------------------------------------------------|----------------------------------------------|
| Обозначение<br>отсутствует                                                       | RS - 485 ( $\ll 61$ )                             | <b>MODBUS-RTU</b><br><b>MODBUS-MT</b><br>ГОСТ Р МЭК 60870-5-101-2006<br>ГОСТ Р МЭК 60870-5-103-2005   | Связь с АСУ                                  |
|                                                                                  | RS - 485 ( $\ll 62$ )                             | TSIP, NMEA (GPS)                                                                                      | Синхронизация времени                        |
|                                                                                  | Ethernet 10/100<br><b>BASE-TX</b><br>$(*71*/72*)$ | <b>MODBUS - TCP</b><br><b>MODBUS - MT/TCP</b><br>ГОСТ Р МЭК 60870-5-104-2004<br><b>SNTP</b>           | Связь с АСУ                                  |
|                                                                                  | <b>USB</b>                                        | <b>MODBUS - MT</b>                                                                                    | Синхронизация времени<br>Связь с компьютером |
|                                                                                  | RS - 485 ( $\ll 61$ )                             |                                                                                                    |                                              |
| $\ll M$ »                                                                        | RS - 485 ( $\ll 62$ )                             |                                                                                                    |                                              |
|                                                                                  | Ethernet 10/100<br><b>BASE-TX</b>                 | MHK 61850 (MMS, GOOSE)<br><b>MODBUS - MT/TCP</b>                                                      | Связь с АСУ                                  |
|                                                                                  | $(*71*/72*)$                                      | <b>SNTP</b>                                                                                           | Синхронизация времени                        |
|                                                                                  | <b>USB</b>                                        | <b>MODBUS - MT</b>                                                                                    | Связь с компьютером                          |
| $\langle \text{O} \rangle$                                                       | RS - 485 ( $\ll 61$ )                             | <b>MODBUS - RTU</b><br><b>MODBUS-MT</b><br>ГОСТ Р МЭК 60870-5-101-2006<br>ГОСТ Р МЭК 60870-5-103-2005 | Связь с АСУ                                  |
|                                                                                  | RS - 485 ( $\ll 62$ )                             | TSIP, NMEA (GPS)                                                                                      | Синхронизация времени                        |
|                                                                                  | Ethernet 100<br><b>BASE-FX</b><br>$(*71)/(72*)$   | <b>MODBUS - TCP</b><br><b>MODBUS - MT/TCP</b><br>ГОСТ Р МЭК 60870-5-104-2004                          | Связь с АСУ                                  |
|                                                                                  |                                                   | <b>SNTP</b>                                                                                           | Синхронизация времени                        |
|                                                                                  | <b>USB</b>                                        | <b>MODBUS - MT</b>                                                                                    | Связь с компьютером                          |
| $\triangleleft OM \times$                                                        | RS - 485 ( $\ll 61$ )                             |                                                                                                    |                                              |
|                                                                                  | RS - 485 ( $\ll 62$ )                             |                                                                                                    |                                              |
|                                                                                  | Ethernet 100<br><b>BASE-FX</b>                    | M <sub>H</sub> 61850 (MMS, GOOSE)<br><b>MODBUS - MT/TCP</b>                                           | Связь с АСУ                                  |
|                                                                                  | $(*71*/72*)$                                      | <b>SNTP</b>                                                                                           | Синхронизация времени                        |
|                                                                                  | <b>USB</b>                                        | <b>MODBUS - MT</b>                                                                                    | Связь с компьютером                          |
| Примечание - Соединитель «71» - основной, «72» - резервный. При нарушении работы |                                                   |                                                                                                    |                                              |

канала основного соединителя блок автоматически переводит работу на канал резервного соединителя.

1.2.4 Пример записи при заказе блока: Блок ДУГА-БЦ-150-2-О-01 ДИВГ.421453.002 ТУ

## **1.3 Состав блока и комплект поставки**

1.3.1 В состав блока входят следующие модули:

- модуль центрального процессора (МЦП);

- модуль питания и входов-выходов (МПВВ);

- модуль входов-выходов (МВВ);
- модуль трансформаторов (МТ);
- пульт (встроенный или вынесенный).

МПВВ, МВВ имеют исполнения, отличающиеся родом тока и номинальным напряжением дискретных входов.

1.3.2 В комплект поставки блока входят:

- блок соответствующего исполнения с установленным БФПО и ПМК;

- комплект монтажных частей;

- комплект крепежных изделий;

- комплект принадлежностей (планка для установки на колонки соединителей «1», «2»);

- комплект принадлежностей (для исполнений с вынесенным пультом);

- эксплуатационная документация в соответствии с ведомостью эксплуатационных документов ДИВГ.421452.007 ВЭ.

В комплект поставки на партию блоков входят:

- комплект инструмента и принадлежностей:

1) отвертка для монтажа внешних связей;

2) кабель USB;

- комплект программного обеспечения (на компакт-диске):

1) программный комплекс "Конфигуратор - МТ";

2) БФПО на исполнение блока (назначение компонентов программного обеспечения описано в п. 1.6.3) с ПМК.

Комплект поставки блока указан в паспорте ДИВГ.421452.007 ПС.

#### **1.4 Описание функций блока**

1.4.1 Алгоритмы функционирования

1.4.1.1 Блок формирует команды селективного отключения выключателей.

Для формирования команд селективного отключения выключателей при дуговых замыканиях отсеки ячеек РУ объединяют в различные зоны, соответствующие дискретным входам блока.

Объединение отсеков в зоны производится путем объединения выходов регистраторов от соответствующих датчиков по схеме монтажное "ИЛИ" и подключением их на соответствующие дискретные входы блока.

Предусмотрено создание зон работы дуговой защиты при наличии на защищаемой секции резервного ввода и второго секционного выключателя.

Для исключения ложных срабатываний команды на отключение выключателей формируются только при одновременном наличии сигналов от регистраторов и сигналов от пусковых органов защит.

1.4.1.2 Алгоритм формирования выходных сигналов

1.4.1.2.1 Выходные сигналы "Запрет АВР", "УРОВ<sub>Д</sub>", "УРОВ<sub>Д</sub> 2" формируются блоком в соответствии с алгоритмами, представленными в РЭ1 на конкретное исполнение.

1.4.2 Блок обеспечивает измерение или вычисление:

- действующих значений токов фаз IA, I<sub>B</sub>, I<sub>C</sub>;

- действующих значений линейных напряжений UAB, UBC;

- действующих значений напряжения и тока обратной последовательности  $U_2$ ,  $I_2$ ;

- действующих значений напряжения и тока прямой последовательности  $U_1$ ,  $I_1$ ;

- частоты F.

1.4.3 Смена программ уставок

1.4.3.1 Блок обеспечивает ввод и хранение двух программ уставок. Переключение программ уставок может производиться по входному сигналу "Программа 2".

По входному сигналу "Программа 2" переход на вторую программу осуществляется при подаче сигнала, возврат к первой программе происходит с выдержкой времени на возврат "ТПРОГР2" при снятии сигнала.

При пуске защит смена программ уставок блокируется.

## **1.5 Технические характеристики**

1.5.1 Оперативное питание

1.5.1.1 Питание блока осуществляется от источника переменного, постоянного или выпрямленного тока. Диапазон напряжения питания от 66 до 264 В.

1.5.1.2 Время готовности блока к работе после подачи оперативного питания - не более 0,25 с. Пусковой ток, установившейся через 1 мс после включения оперативного питания, не превышает 15 А в течение 6 мс.

С учетом пускового тока необходимо выбирать автомат питания блока с номинальным током не менее 2 А для временной характеристики отключения «С». Кроме того, автомат должен пройти проверки на номинальное напряжение, номинальный ток отключения, чувствительность, быстродействие и селективность с учетом требований действующих нормативных документов.

1.5.1.3 Блок сохраняет работоспособность при прерывании напряжения питания в дежурном режиме - в течение 2,4 с, при срабатывании защит - 1,5 с. При наличии в блоке коммуникационного интерфейса Ethernet 100 BASE-FX работоспособность в дежурном режиме сохраняется в течение 1,8 с, а при срабатывании защит - 1,1 с.

1.5.1.4 Мощность, потребляемая блоком от источника оперативного питания:

- в дежурном режиме: с интерфейсом Ethernet 10/100 BASE-TX - не более 8 Вт; с интерфейсом Ethernet 100 BASE-FX - не более 12 Вт;

- в режиме срабатывания функций: с интерфейсом Ethernet 10/100 BASE-TX - не более 14 Вт; с интерфейсом Ethernet 100 BASE-FX - не более 18 Вт.

1.5.1.5 Блок не срабатывает ложно и не повреждается:

- при снятии и подаче оперативного питания, а также при перерывах питания любой длительности с последующим восстановлением;

- при подаче напряжения оперативного постоянного и выпрямленного тока обратной полярности;

- при замыкании на землю цепей оперативного питания.

1.5.1.6 Блок обеспечивает хранение в памяти информации об аварийных событиях в течение всего срока службы.

1.5.1.7 Блок обеспечивает сохранение хода часов при:

- наличии оперативного питания - в течение всего срока службы;

- отсутствии оперативного питания - не менее 200 часов.

Погрешность хода часов без корректировки по интерфейсу коммуникаций - не более  $\pm$  0,3 с/сут.

1.5.1.8 Время и дата снижения напряжения питания ниже  $0.7U_{HOM}$  и восстановления напряжения выше 0,8U<sub>HOM</sub> фиксируются в журнале событий.

1.5.1.9 Блок обеспечивает хранение в памяти настроек параметров (в том числе сетевого адреса и скорости обмена по каналу связи с АСУ) - в течение всего срока службы.

1.5.2 Входные и выходные цепи

1.5.2.1 Технические характеристики входных - выходных цепей блока приведены в таблице 3.

1.5.2.2 Дополнительные погрешности измерения параметров и срабатывания алгоритмов при изменении температуры окружающей среды, изменении частоты входных аналоговых сигналов не должны превышать 2 %.

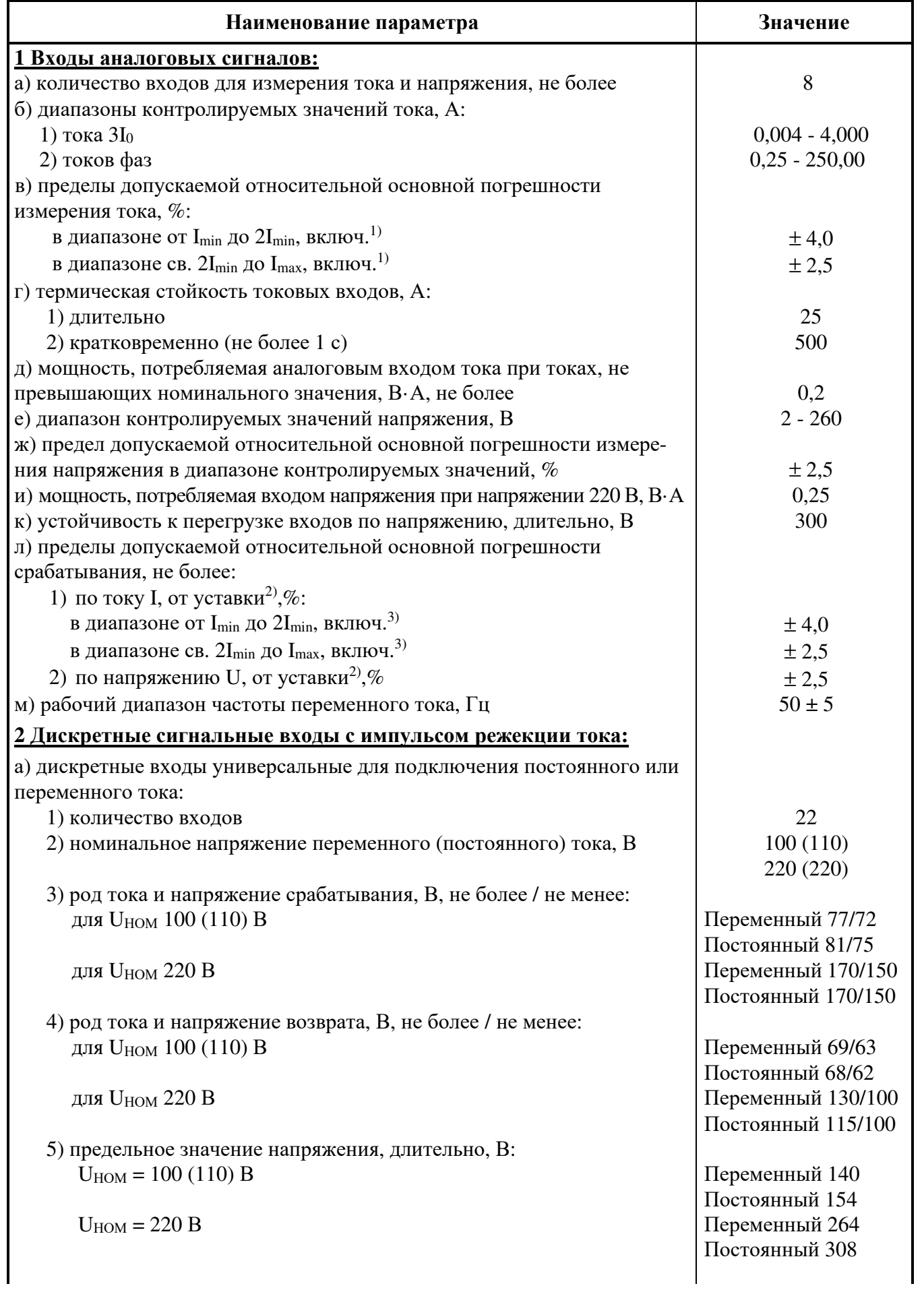

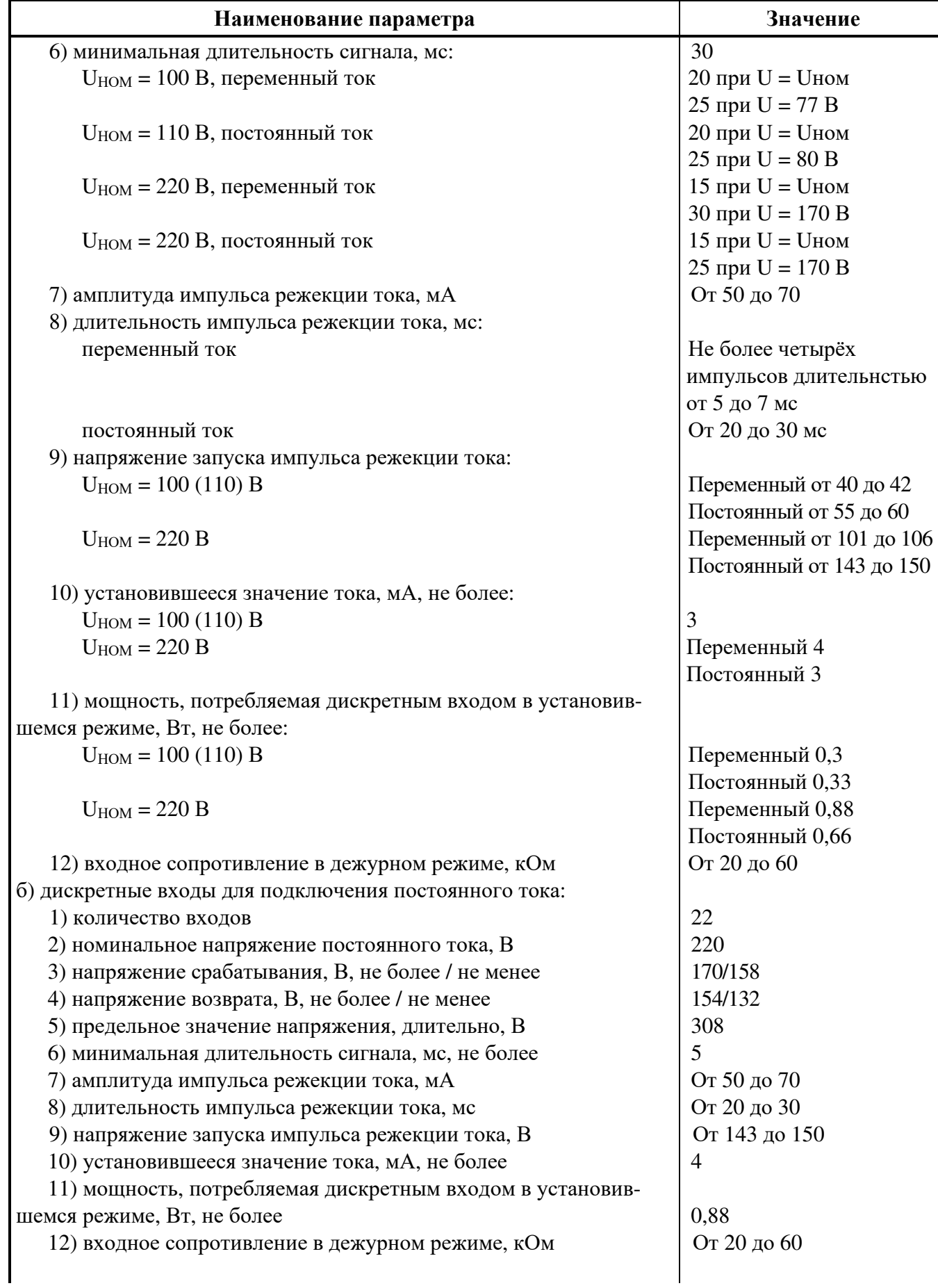

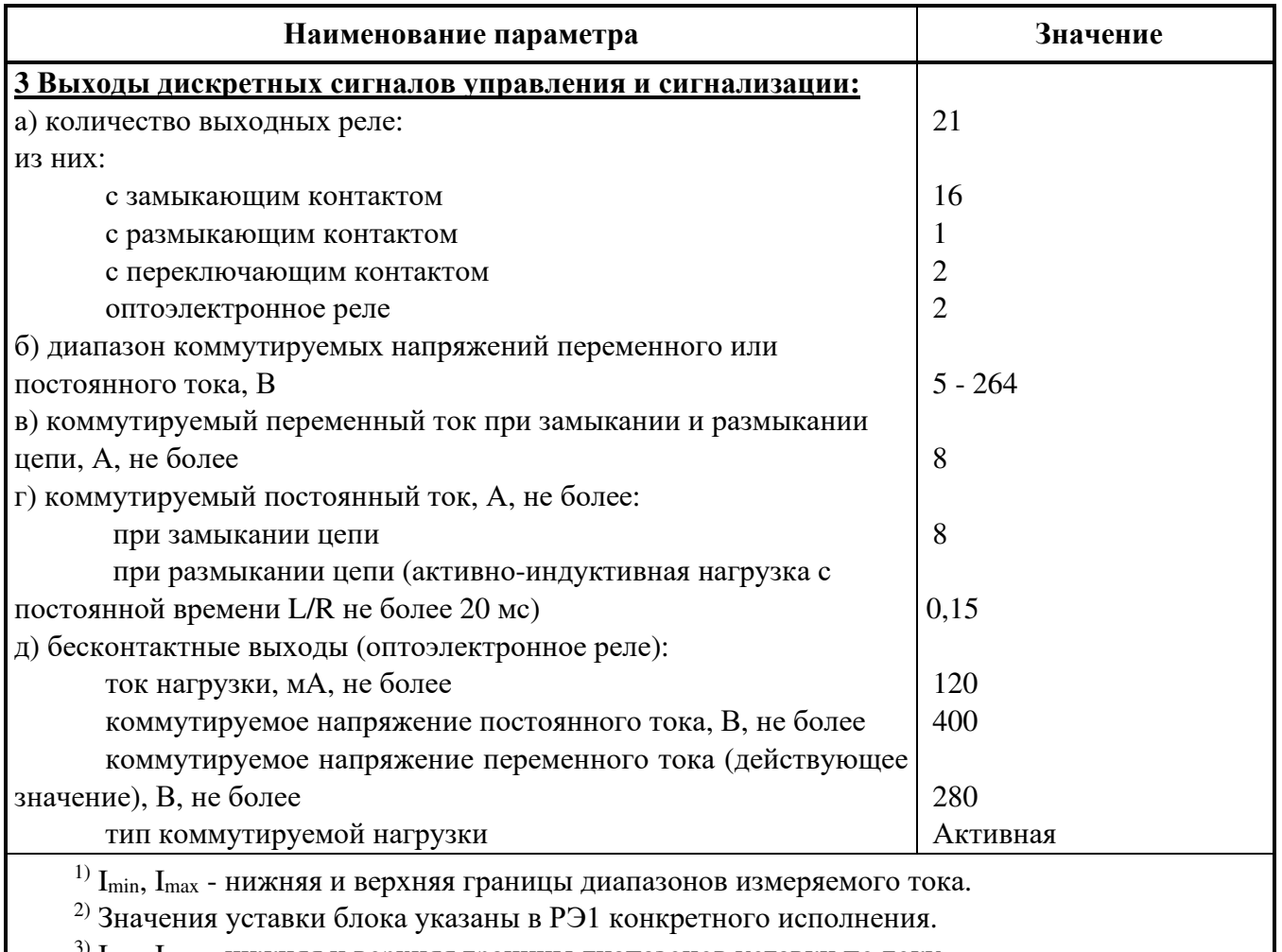

<sup>3)</sup> I<sub>min</sub>, I<sub>max</sub> - нижняя и верхняя границы диапазонов уставки по току.

1.5.3 Электрическая изоляция и помехозащищенность

1.5.3.1 Электрическое сопротивление изоляции между независимыми электрическими цепями и между этими цепями и корпусом в холодном состоянии в соответствии с ГОСТ 12434-83 составляет:

- не менее 100 МОм при нормальных климатических условиях по ГОСТ 15150-69;

- не менее 1 МОм при повышенной влажности.

1.5.3.2 По устойчивости к электромагнитным помехам блок соответствует:

- IV группе исполнения по ГОСТ 32137-2013, критерий качества функционирования А;

- требованиям ГОСТ Р 51317.6.5-2006, критерий качества функционирования A.

По уровню помехоэмиссии блок удовлетворяет:

а) нормам индустриальных радиопомех, установленным в ГОСТ Р 51318.11-2006 для класса А, группы 1;

б) нормам эмиссии гармонических составляющих потребляемого тока, установленным в ГОСТ 30804.3.2-2013 для технических средств класса А;

в) следующим нормам колебаний напряжения, вызываемых в питающей сети, установленным в ГОСТ 30804.3.3-2013:

1) установившееся относительное изменение напряжения – не более 3,3 %;

2) максимальное относительное изменение напряжения – не более 4 %;

3) характеристика относительного изменения напряжения – не более 3,3 % для интервала времени изменения напряжения, большего 0,5 с.

1.5.4 Степень защиты оболочкой

1.5.4.1 Степень защиты, обеспечиваемая оболочкой блока, по ГОСТ 14254-2015:

- IP54 – лицевая панель;

- IP20 – по колодкам соединительным;

- IP31 – остальное (части оболочки блока без учёта лицевой панели и соединителей).

# **1.6 Устройство и работа**

1.6.1 Конструкция

1.6.1.1 Блок конструктивно выполнен в виде моноблока со встроенным или вынесенным пультом. Пример лицевой панели приведен на рисунке 2.

1.6.1.2 Для крепления блока по углам лицевой панели (для исполнений с вынесенным пультом – панели) имеются четыре сквозных отверстия под винт М5.

1.6.1.3 Габаритные и установочные размеры блока приведены на рисунке 3.

1.6.1.4 Масса блока без упаковки - не более 4 кг.

1.6.1.5 Лицевая панель

1.6.1.5.1 На лицевой панели пульта размещены:

- товарный знак НТЦ "Механотроника" и условное наименование "ДУГА-БЦ";
- кнопки управления;
- 17 светодиодов;
- соединитель «USB» для связи с ПЭВМ;
- пульт с дисплеем<sup>1)</sup> и кнопками.

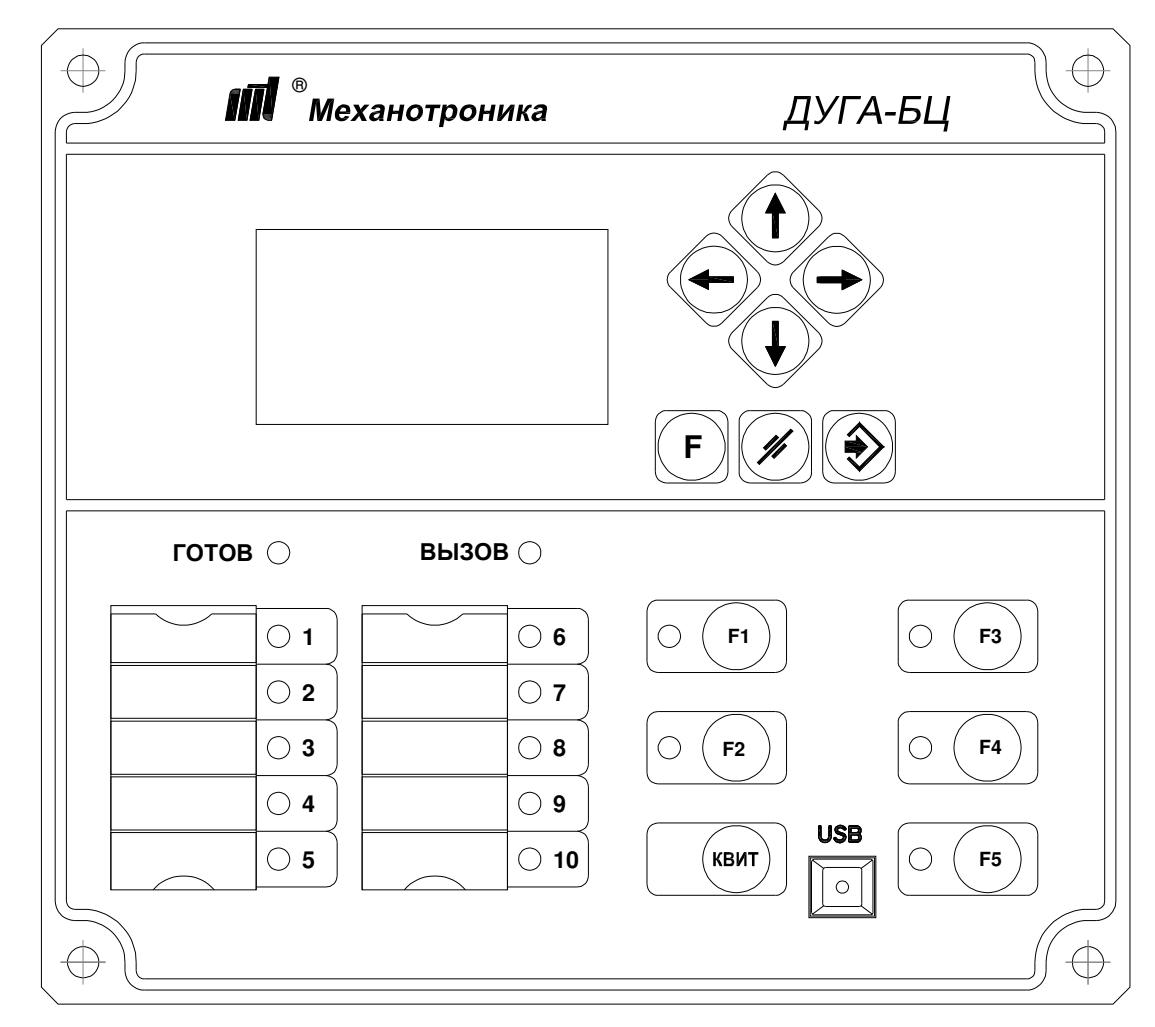

Рисунок 2 - Пример лицевой панели

 $1)$  На дисплей нанесена защитная пленка. При необходимости она может быть удалена.

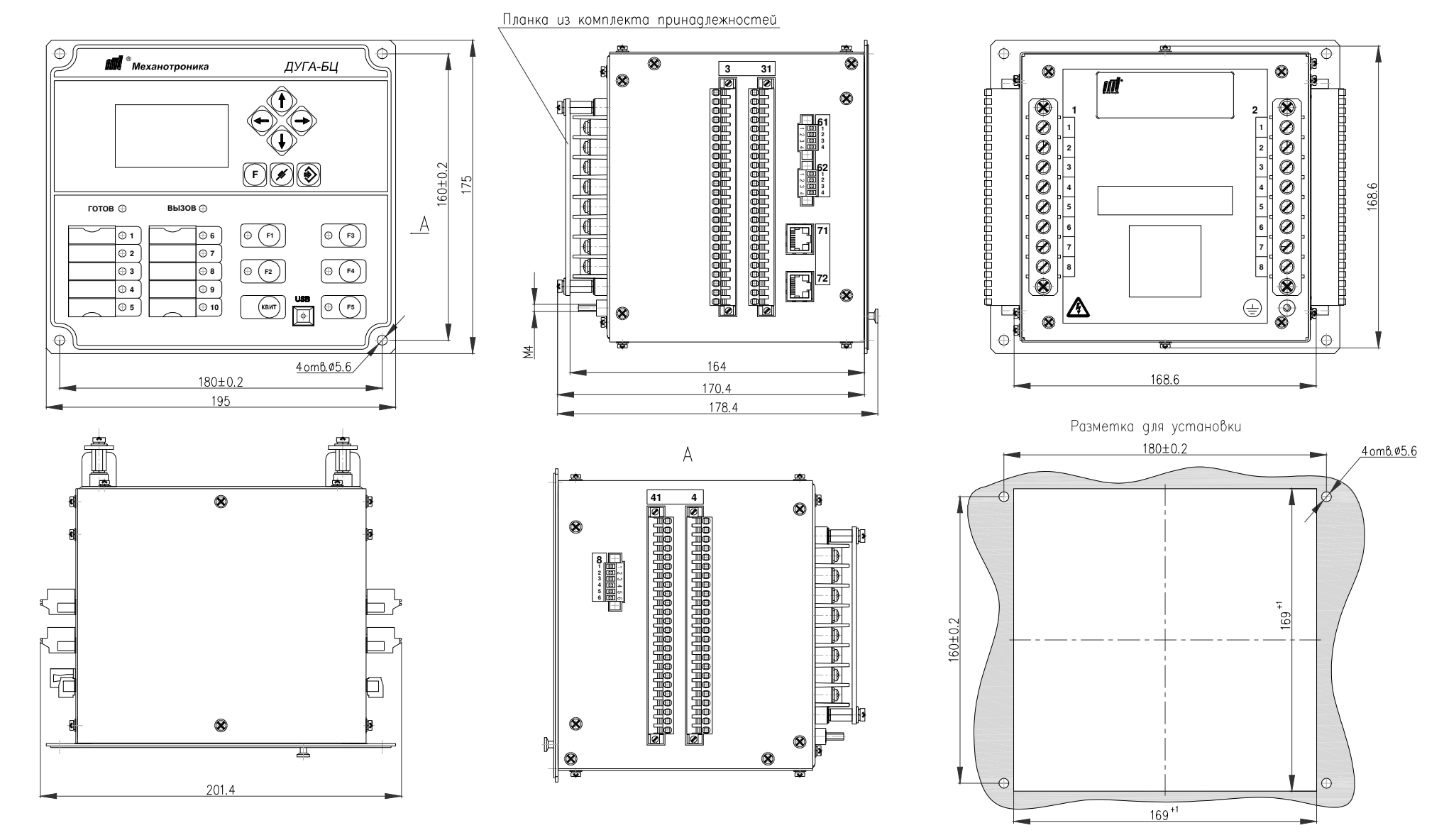

Рисунок 3 (лист 1 из 2) а) - Габаритные <sup>и</sup> установочные размеры блоков ДИВГ.421452.007, ДИВГ.421452.107

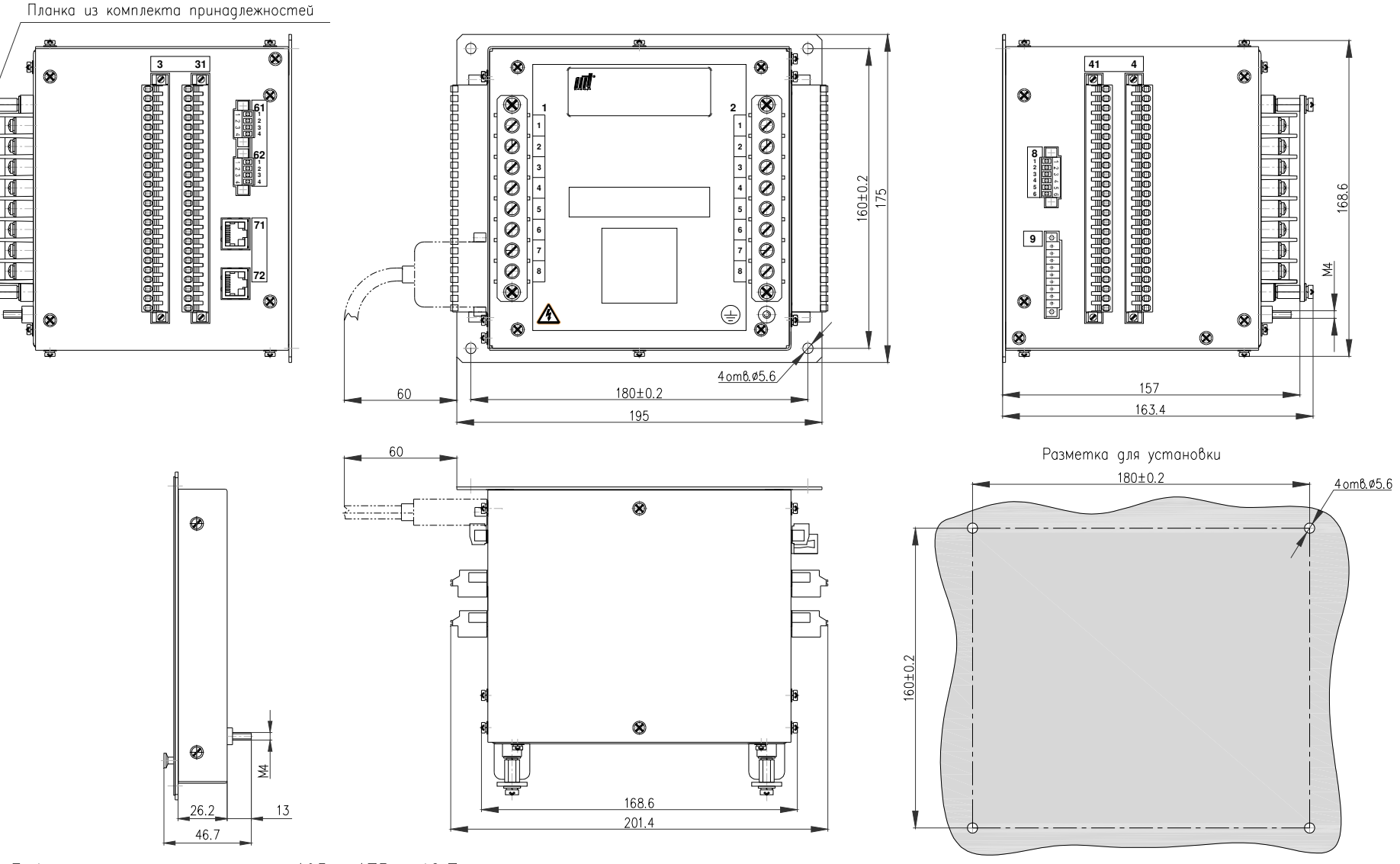

Габаритные размеры пульта 195 х 175 х 46.7 Разметка для установки пульта - в соответствии с рисунком 3а)

Рисунок 3 (лист 2 из 2) б) - Габаритные <sup>и</sup> установочные размеры блоков ДИВГ.421452.008, ДИВГ.421452.108

1.6.1.5.2 Кнопки управления лицевой панели имеют следующие функции:

- кнопка "КВИТ" - квитирование сигнализации;

- кнопки "F1" - "F5" - назначаемая команла.

1.6.1.5.3 Маркировка и состояние светодиодов указаны в таблице 4.

Таблица 4 - Светодиоды блока

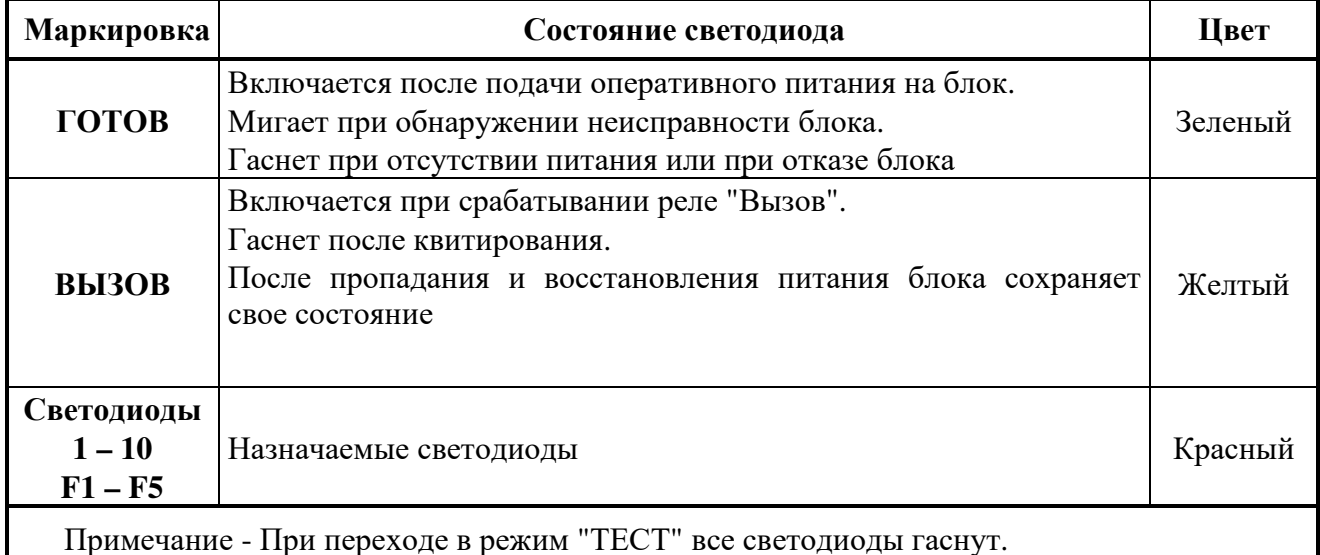

1.6.1.5.4 Пульт содержит (см. рисунок 2):

- графический дисплей с разрешением 21 х 8 знакомест;

- семь кнопок для навигации по меню, ввода или сброса информации.

Описание меню дисплея и кнопок пульта приведено в приложении А.

1.6.2 Внешние подключения

1.6.2.1 Соединители блока, в зависимости от исполнения, предназначены для подключения внешних цепей:

- соединители "1", "2" - входных аналоговых сигналов;

- соединители "3", "31" - входных дискретных сигналов с напряжением U<sub>HOM</sub> 220 В или 100 (110) В и источника оперативного питания;

- соединители "4", "41" - выходных дискретных сигналов;

- соединители "61", "62" (RS-485) и "71", "72" (Ethernet) - канала ACУ;

- соединитель "8" (PPS) - коррекции времени;

- соединитель "9" (Пульт) - для подключения вынесенного пульта (при наличии).

Внешний вид соединителей показан на рисунке 3.

1.6.2.2 Соединители "1", "2" обеспечивают подключение к каждому контакту двух проводников сечением до 2,5 мм<sup>2</sup> или одного проводника сечением до 4 мм<sup>2</sup>. Соединители "3", "31", "4", "41" - одного проводника сечением до 2,5 мм<sup>2</sup> к каждому контакту. Длина зачистки провода - 10 мм, длина контактной части кабельного наконечника - 12 мм.

На колонки соединителей "1" и "2" установить планки из комплекта принадлежностей.

Для монтажа / демонтажа проводников дискретных входов - выходов в комплект поставки входит специальная отвертка.

1.6.2.3 Для связи с АСУ или другой информационной системой в блоке установлены соединители "61", "62" (RS-485) и, в зависимости от исполнения, соединители "71", "72" (Ethernet) по витой паре (BASE-TX) или с помощью оптического кабеля (BASE-FX). Когда соединители не используются, они должны быть закрыты ответной частью соединителя.

Подробнее подключение блока к ACУ и PPS рассмотрено в приложении Б.

1.6.2.4 Для связи блока с ПЭВМ предназначен соединитель "USB", установленный на лицевой панели.

1.6.2.5 Рабочее и защитное заземление блока осуществляется посредством подключения провода сечением не менее 2,5 мм<sup>2</sup> к зажиму заземления с маркировкой "  $(\underline{\bot})$  " на тыльной стороне блока.

1.6.2.6 В исполнениях блока с вынесенным пультом предусмотрен соединитель "9" (Пульт) для подключения вынесенного пульта при помощи кабеля, входящего в комплект поставки блока.

Рабочее и защитное заземление вынесенного пульта осуществляется посредством подключения провода сечением не менее 2,5 мм<sup>2</sup> к зажиму заземления с маркировкой " $(\underline{\underline{\textbf{I}}})$  ".

1.6.3 Программное обеспечение (ПрО)

1.6.3.1 ПрО блока предназначено для осуществления настройки, эксплуатации, тестирования блока, а также обработки и анализа информации. ПрО блока разделяется на внутреннее и внешнее.

1.6.3.2 Внутреннее ПрО блока является двухуровневым и состоит из базового функционального программного обеспечения, созданного предприятием-изготовителем (БФПО), и программного модуля конфигурации (ПМК), созданного пользователем.

БФПО содержит недоступные для изменения потребителем компоненты и обеспечивает:

- самодиагностику и тестирование блока;

- обработку аналоговых и дискретных входных - выходных сигналов;

- работу защит, автоматики, сигнализации и управления;

- запись и чтение журнала аварий;

- запись и чтение журнала сообщений (событий) и осциллограмм;

- работу клавиатуры, светодиодов, пульта;

- работу интерфейсов коммуникаций;

- поддержку часов реального времени.

ПМК, разрабатываемый в программном комплексе "Конфигуратор - МТ", включает в себя:

- конфигурацию и параметры (уставки) защит, автоматики, сигнализации и управления;

- дополнительные алгоритмы, созданные пользователем и учитывающие особенности защищаемого присоединения;

- настройки свободно назначаемых выходных реле;

- настройки оперативных и аварийных событий, созданные пользователем;

- настройки состава осциллограмм;

- настройки свободно назначаемых светодиодов;

- настройки интерфейсов коммуникаций;

- настройки функций синхронизации времени блока.

1.6.3.3 Программный комплекс "Конфигуратор - МТ" (внешнее ПрО) устанавливается на ПЭВМ и взаимодействует с блоком по цифровым каналам связи.

Программный комплекс "Конфигуратор - МТ" предназначен для:

- отображения информации из блока, настройки и конфигурирования ПМК;

- просмотра, анализа и обработки файлов осциллограмм, зарегистрированных блоком и считанных из блока в ПЭВМ;

- создания алгоритмов защит и автоматики;

- конфигурирования свободно назначаемых выходных реле;

- конфигурирования состава регистрируемых сигналов в осциллограммах;

- конфигурирования журнала сообщений (событий) и журнала аварий;

- конфигурирования протоколов передачи информации по интерфейсам коммуника-

ций;

- конфигурирования функций синхронизации времени блока;

- создания паролей, разграничивающих уровни доступа.

Системные требования к персональному компьютеру (ПЭВМ), необходимые для функционирования программного комплекса "Конфигуратор - МТ":

- IBM совместимый компьютер (не ниже Pentium II);
- Windows ХР с последним пакетом обновлений и выше;
- SVGA совместимый видеоадаптер;
- клавиатура, манипулятор «мышь»;
- свободное место на жестком диске не менее 100 Мбайт;
- свободный USB-порт.

#### 1.6.4 Квитирование

1.6.4.1 Квитирование сигнализации выполняют:

- нажатием на кнопку "КВИТ", расположенную на лицевой панели пульта;

- по каналу связи с АСУ или ПЭВМ.

Также пользователю доступна возможность назначения на свободно назначаемый дискретный вход входного сигнала БФПО "Квитирование " при помощи таблицы назначений программного комплекса "Конфигуратор - МТ". В этом случае при подаче сигнала на данный дискретный вход будет также осуществляться квитирование. Работа с таблицей назначений описана в документе "Программный комплекс "Конфигуратор - МТ". Руководство оператора".

1.6.5 Измерение электрических параметров сети

1.6.5.1 Блок обеспечивает измерение или вычисление электрических параметров сети. Перечень измеряемых (вычисляемых) параметров сети зависит от количества и состава входных аналоговых сигналов в конкретном исполнении блока и приведен в РЭ1.

1.6.5.2 Результаты измерений отображаются на дисплее пульта или на экране ПЭВМ. Пример типовой структуры и содержания пунктов меню дисплея пульта приведен в приложении А.

1.6.5.3 Параметры сети могут отображаться как во вторичных, так и в первичных значениях. Для отображения параметров в первичных значениях необходимо задать коэффициенты трансформации трансформаторов тока и напряжения. Диапазоны коэффициентов трансформации трансформаторов тока и напряжения приведены в РЭ1 на конкретное исполнение.

Переключение между первичными и вторичными значениями параметров сети осуществляют одновременным нажатием кнопок "**F**" и "" на лицевой панели пульта или в окне программного комплекса "Конфигуратор - МТ".

1.6.5.4 При сравнении значений параметров сети, измеренных блоком и внешними измерительными приборами, следует учитывать, что на экране ПЭВМ и на дисплее отображается действующее значение только первой гармоники тока и напряжения.

1.6.6 Журнал сообщений (событий)

1.6.6.1 Блок обеспечивает ведение журнала сообщений (событий), в котором фиксируется следующая информация:

а) системная:

1) включение питания блока;

2) снижение напряжения питания ниже  $0.7U_{HOM}$  и повышение выше  $0.8U_{HOM}$ ;

3) срабатывание дискретных входов - выходов;

4) переключение программы уставок;

5) неисправность, выявленная самодиагностикой;

- 6) запись уставок;
- 7) изменение ПМК;

б) аварийная:

1) пуск защиты или автоматики;

2) возврат защиты или автоматики;

3) срабатывание защиты или автоматики.

1.6.6.2 Каждое сообщение (событие) содержит:

- дату и время фиксации;

- наименование сообщения (события).

1.6.6.3 Перечень системных событий формируется производителем блока на этапе производства и недоступен для изменения пользователем.

1.6.6.4 Состав аварийных событий формируется производителем блока на этапе производства и может быть изменен пользователем.

1.6.6.5 Пользователь может самостоятельно задавать признаки занесения информации в журнал сообщений (событий) (при помощи программного комплекса "Конфигуратор - МТ") и создавать названия сообщений (событий).

1.6.6.6 Блок сохраняет в своей памяти 16000 сообщений (событий).

1.6.6.7 При заполнении журнала сообщений (событий) и регистрации следующего сообщения (события) автоматически стирается самая старая информация. Удаление информации журнала сообщений (событий) пользователем не предусмотрено.

1.6.6.8 Информация журнала сообщений (событий) хранится неограниченно долго при отключенном питании блока.

1.6.6.9 Просмотр журнала сообщений (событий) возможен как с помощью ПЭВМ или АСУ, так и на дисплее.

1.6.7 Журнал аварий

1.6.7.1 Блок обеспечивает ведение подробного журнала аварий.

1.6.7.2 По каждому событию блок может фиксировать:

- дату и время возникновения события;

- наименование события (тип);

- состояния дискретных и значения аналоговых сигналов в момент возникновения события;

- уставки блока в момент возникновения события;

- состояния программных ключей, пусковых органов, логических сигналов, светодиодов и др.

1.6.7.3 Признаком занесения информации в журнал аварий может быть:

- пуск защиты или автоматики;

- срабатывание защиты или автоматики;

- изменение состояния дискретного входа;

- изменение состояния логического сигнала;

- превышение заданного порога входным аналоговым сигналом и др.

1.6.7.4 Перечень фиксируемых событий и состав информации по каждому событию закладываются производителем блока на этапе производства и не могут быть изменены пользователем.

1.6.7.5 Пользователю доступно создание собственного перечня аварийных событий и состава информации по каждому событию.

1.6.7.6 Количество записей в журнале аварий определяется их составом.

1.6.7.7 При заполнении журнала аварий и регистрации следующей аварии автоматически стирается самая старая информация. Удаление информации журнала аварий пользователем не предусмотрено.

1.6.7.8 Информация журнала аварий хранится неограниченно долго при отключенном питании блока.

1.6.7.9 Просмотр журнала аварий возможен как с помощью ПЭВМ или АСУ, так и на дисплее блока.

1.6.8 Осциллографирование

1.6.8.1 Цифровой осциллограф, реализованный в блоке, позволяет записывать и хранить не менее 388 осциллограмм длительностью 10 с. Запись осциллограмм осуществляется в соответствии со стандартом МЭК 60255-24:2001 «Реле электрические. Часть 24. Общий формат для обмена транзитными данными (COMTRADE) в электрических сетях».

1.6.8.2 Каждая осциллограмма может содержать запись следующих каналов:

- до восьми входных аналоговых сигналов;

- до 100 дискретных сигналов (дискретные входы/выходы и логические сигналы).

1.6.8.3 Признаком пуска осциллограммы может являться:

- получение команды на пуск осциллограммы по АСУ или ПЭВМ, или дискретным сигналом и др;

- срабатывание защит;

- получение сигнала "Вызов пользователя".

Длительность осциллограммы определяет соответствующая уставка в блоке. Длительность осциллограммы может превышать время, заданное уставкой, если в процессе ее записи повторно возникает признак пуска осциллограммы.

1.6.8.4 Предыстория записываемой осциллограммы фиксированная и составляет 90 мс.

1.6.8.5 Пользователь может изменить перечень записываемых в осциллограмму сигналов с помощью программного комплекса "Конфигуратор - МТ", входящего в комплект поставки блока.

1.6.8.6 Считывание осциллограмм может быть произведено по последовательным каналам (с помощью программного комплекса "Конфигуратор - МТ" или АСУ).

1.6.8.7 При заполнении памяти, выделенной для осциллограмм, и регистрации следующей осциллограммы автоматически стирается самая старая информация. Очистка памяти осциллограмм пользователем не предусмотрена.

1.6.8.8 Зарегистрированные осциллограммы хранятся неограниченно долго при отключенном питании блока.

1.6.8.9 Анализ осциллограмм возможен с помощью программы "FastView" или других подобных программ. Осциллограммы могут воспроизводиться системой "РелеТомограф" (НПП "Динамика").

**ВНИМАНИЕ:** ПАМЯТЬ ЖУРНАЛОВ СООБЩЕНИЙ (СОБЫТИЙ), АВАРИЙ И ОСЦИЛЛОГРАММ НЕ ИМЕЕТ ПРИНУДИТЕЛЬНОГО СБРОСА (ОЧИСТКИ). ПРИ ПОСТАВКЕ В ПАМЯТИ БЛОКА МОЖЕТ ХРАНИТЬСЯ НЕБОЛЬШОЙ ОБЪЁМ ИНФОМАЦИИ, ЗАПИСАННОЙ ПРИ ТЕХНОЛОГИЧЕСКИХ ЗАВОДСКИХ ИСПЫТАНИЯХ!

1.6.9 Накопительная информация

1.6.9.1 Накопитель в блоке представляет собой счетчик моточасов блока.

1.6.9.2 Количество отсчетов каждого счетчика практически не ограничено  $(2*10^9)$ . Общее количество счетчиков - не более 100.

Состав счетчиков формирует производитель блока на этапе производства и не может быть изменен потребителем.

1.6.9.3 Накопительная информация хранится неограниченно долго при отключенном питании блока.

Просмотр накопительной информации возможен как с помощью ПЭВМ или АСУ, так и на дисплее.

1.6.10 Связь с ПЭВМ

1.6.10.1 Подключение блока к ПЭВМ может быть осуществлено с помощью интерфейса USB. Подключение осуществляется кабелем USB с коннектором типа В.

1.6.11 Связь с АСУ

1.6.11.1 Подключение блока к АСУ может быть осуществлено с помощью интерфейсов RS-485 или Ethernet 10/100 BASE-TX (Ethernet 100 BASE-FX) (см. таблицу 2). Схемы подключения интерфейсов приведены в приложении Б (рисунки Б.1, Б.2).

1.6.11.2 При использовании интерфейса RS-485 пользователю доступны следующие протоколы информационного обмена:

- MODBUS-RTU;

- MODBUS-MT;

- ГОСТ Р МЭК 60870-5-101-2006;

- ГОСТ Р МЭК 60870-5-103-2005.

При использовании интерфейса Ethernet 10/100 BASE-TX (Ethernet 100 BASE-FX) пользователю доступны следующие протоколы информационного обмена:

- MODBUS-TCP;

- MODBUS-MT/TCP;

- ГОСТ Р МЭК 60870-5-104-2004;

- МЭК 61850 (MMS, GOOSE).

Единовременно может функционировать только один протокол информационного обмена, кроме:

- MODBUS-МТ/TCP (может функционировать параллельно с любым другим протоколом);

- MODBUS-МТ (может функционировать параллельно с протоколами, подключенными по другому интерфейсу).

Конфигурирование всех протоколов обмена информации блока осуществляется в программном комплексе "Конфигуратор - МТ". После проведения настройки протоколов передачи данных в режиме уровня доступа "АСУ" проводить повторные испытания функций блока не требуется. Описание процесса настройки передачи информации приведено в документе "Программный комплекс "Конфигуратор - МТ". Руководство оператора".

1.6.11.3 В зависимости от используемого протокола обмена в АСУ может быть передана следующая информация:

- значения параметров настроек блока;

- значения электрических параметров защищаемого присоединения;

- состояние входных и выходных дискретных сигналов блока;

- сигнализация срабатывания функций защит и автоматики;

- накопительная информация блока;

- журналы аварий и сообщений (событий);
- осциллограммы;
- значение часов реального времени блока;

- результаты самодиагностики;

- прочие логические сигналы с алгоритмов защит и автоматики.

Также посредством АСУ в блок могут быть переданы команды:

- изменения параметров настройки блока;

- пуска осциллограммы;

- квитирования сигнализации;

- установки времени и даты, синхронизации времени и др.

1.6.11.4 Состав передаваемой информации и подробное описание протоколов информационного обмена рассмотрены в следующей документации, которая поставляется по отдельному запросу:

- "Протокол информационного обмена MODBUS блоков "НТЦ "Механотроника". Описание протокола. ДИВГ.59920-01 92;

- "Протокол информационного обмена согласно ГОСТ Р МЭК 60870-5-101-2006 блоков "НТЦ "Механотроника". Описание протокола. ДИВГ.59900-01 92;

- "Протокол информационного обмена согласно ГОСТ Р МЭК 60870-5-103-2005 блоков "НТЦ "Механотроника". Описание протокола ДИВГ.59902-01 92;

- "Протокол информационного обмена согласно ГОСТ Р МЭК 60870-5-104-2004 блоков "НТЦ "Механотроника". Описание протокола. ДИВГ.59901-01 92.

## ВНИМАНИЕ: ОБЪЕМ ПЕРЕДАВАЕМОЙ ИНФОРМАЦИИ ПО ПРОТОКОЛАМ ОБМЕНА ЗАВИСИТ ОТ ОБЪЕМА СВОБОДНОЙ ПАМЯТИ БЛОКА!

1.6.12 Синхронизация времени

1.6.12.1 Задание (синхронизация) времени в блок может быть осуществлено с помощью интерфейсов RS-485 или Ethernet  $10/100$  BASE-TX  $(100$  BASE-FX $)$  (см. таблицу 2).

1.6.12.2 При использовании интерфейса RS-485 пользователю доступны следующие протоколы синхронизации времени:

 $-TSIP:$ 

- NMEA.

Синхронизация возможна от приемника GPS.

При использовании интерфейса Ethernet 10/100 BASE-TX (100 BASE-FX) пользователю доступен протокол синхронизации времени SNTP.

1.6.12.3 Конфигурирование всех протоколов синхронизации времени блока осуществляется в программном комплексе "Конфигуратор - МТ". После проведения настройки протоколов синхронизации времени в режиме уровня доступа "АСУ" проводить повторные испытания функций блока не требуется.

1.6.12.4 Описание процесса настройки протоколов синхронизации приведено в документе "Программный комплекс "Конфигуратор - МТ". Руководство оператора".

1.6.12.5 Для коррекции заданного в блок времени, а также синхронизации нескольких блоков между собой может быть использована функция коррекции внутренних часов блока по единому внешнему синхросигналу (PPS) через интерфейс RS-422 (соединитель "8"). Схемы подключения интерфейса приведены в приложении Б (рисунки Б.3, Б.4).

Какой-либо программной настройки функция коррекции внутренних часов блока по единому внешнему синхросигналу (PPS) не требует.

## 1.7 Устройство и работа составных частей

1.7.1 Блок состоит из ряда функциональных модулей. Перечень модулей приведен в  $\Pi$ . 1.3.1.

1.7.2 МПП содержит процессор, флэш-память, часы реального времени, соелинители RS-485 ("61", "62"), Ethernet ("71", "72"), PPS ("8"), Пульт ("9") (для блока с вынесенным пультом) и соединители для подключения МТ, МПВВ, МВВ.

МЦП обеспечивает:

- приём и аналого-цифровое преобразование входных аналоговых сигналов от МТ;

- сравнение измеренных и вычисленных значений с уставками;

- обработку информации о состоянии дискретных входов/выходов;

- обработку информации о состоянии кнопок, установленных на лицевой панели;

- отсчет выдержек времени;

- формирование команд управления и сигнализации, которые передаются на выходные реле, установленные в МВВ и МПВВ;

- управление светодиодами, установленными на лицевой панели;

- управление дисплеем пульта;

- выполнение функций осциллографа и журнала аварий;

- обслуживание последовательных каналов АСУ и ПЭВМ;

- самодиагностику блока.

1.7.3 МПВВ содержит:

- соединители "3", "4" для подключения дискретных входов и выходов, а также оперативного питания;

- универсальные пороговые входные ячейки постоянного/переменного оперативного тока;

- выходные реле;

- узел питания, который преобразует оперативное питание постоянного, выпрямленного или переменного напряжения в напряжения 5 и 24 В.

МПВВ обеспечивает гальваническую развязку электронной схемы блока от входных и выходных дискретных сигналов и цепей питания.

МПВВ имеет два исполнения дискретных входов в зависимости от номинального напряжения оперативного тока 100 (110) В и 220 В.

1.7.4 МВВ содержит:

- соединители "31", "41" для подключения дискретных входов и выходов;

- универсальные входные ячейки постоянного/переменного оперативного тока;

- выходные реле.

МВВ имеет два исполнения дискретных входов в зависимости от номинального напряжения оперативного тока 100 (110) В и 220 В.

1.7.5 МТ содержит:

**-** соединители "1", "2" для подключения аналоговых сигналов от трансформаторов напряжения и тока;

- трансформаторы для преобразования аналоговых сигналов в напряжения, приведенные к уровням, требуемым для работы блока.

МТ обеспечивает гальваническую развязку электронной схемы блока от входных аналоговых сигналов.

1.7.6 Пульт содержит дисплей, процессор дисплея, пленочную клавиатуру, соединитель "USB", соединитель для подключения к МЦП.

#### **1.8 Маркировка**

1.8.1 Маркировка, нанесенная на блок, обеспечивает четкость изображения в течение всего срока службы.

1.8.2 На лицевой панели пульта указаны следующие данные:

- товарный знак и наименование предприятия-изготовителя;

- условное наименование - "ДУГА-БЦ";

- надписи, отображающие назначение соединителя, органов управления и индикации. Для исполнений блока с вынесенным пультом на тыльной стороне пульта указаны:

- товарный знак предприятия-изготовителя;

- год выпуска;

- заводской номер пульта по системе нумерации предприятия-изготовителя;

- обозначение пульта;

- надпись, отображающая назначение соединителя;

- номера контактов;

- знак "  $(\frac{1}{x})$ " у заземляющего зажима для подключения защитного заземления.

1.8.3 На боковых стенках блока расположены таблички с номерами соединителей.

1.8.4 На табличках, установленных на блоке, указаны:

- товарный знак предприятия-изготовителя;

- условное наименование блока;

- номера соединителей и их контактов;

- заводской номер блока;

- год выпуска;

- страна изготовления;

- номинальное напряжение питания;

- надпись "Для АЭС" (при поставке на объекты атомной энергетики);

- знак "  $(\frac{1}{r})$ " у заземляющего зажима для подключения защитного заземления;

- знак "Опасность поражения электрическим током" " 2 у соединительных колодок токовых цепей;

- знак соответствия продукции (при наличии);

- QR - код с контактной информацией службы технической поддержки;

- телефон, адрес электронной почты технической поддержки клиентов и сайт производителя.

1.8.5 Маркировка транспортной тары содержит следующую информацию:

- манипуляционные знаки: "Хрупкое. Осторожно", "Беречь от влаги", "Верх", "Пределы температуры";

- основные надписи: грузополучатель, пункт назначения, количество грузовых мест в партии и порядковый номер внутри партии;

- дополнительные надписи: грузоотправитель, пункт отправления;

- информационные надписи: массы брутто и нетто грузового места, габаритные размеры грузового места.

# **2 Использование по назначению**

## **2.1 Эксплуатационные ограничения**

2.1.1 Технические требования, несоблюдение которых может привести к ненадежной работе или выходу блока из строя, указаны в таблице 5.

Таблица 5 - Технические требования

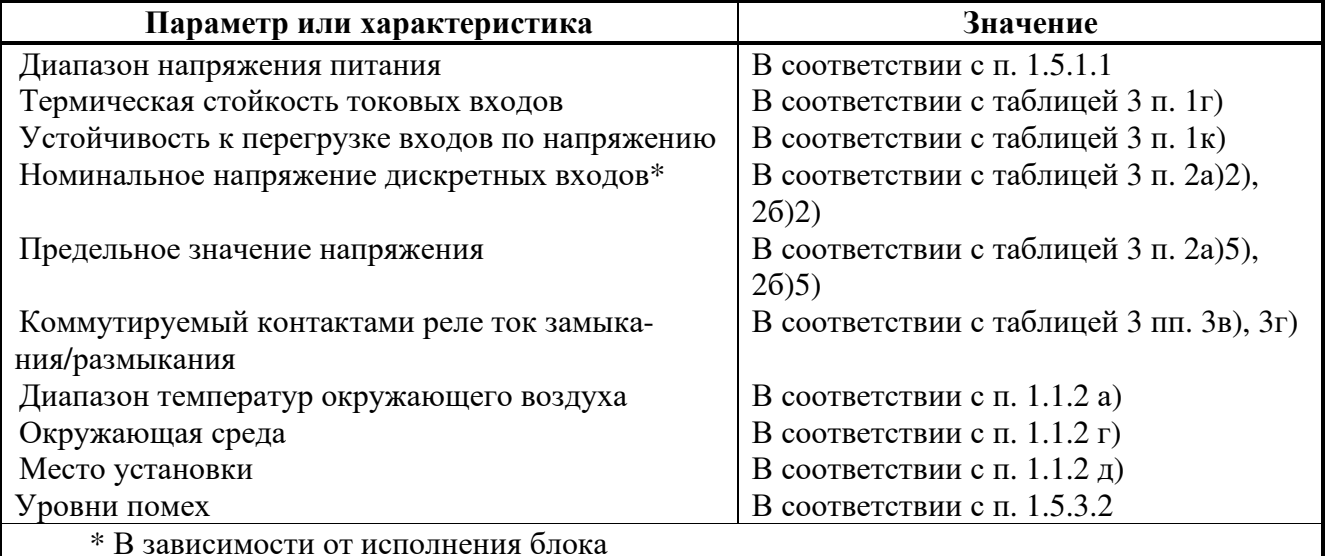

# **2.2 Подготовка блока к использованию**

2.2.1 Меры безопасности при подготовке к использованию

2.2.1.1 Установка, монтаж и эксплуатация блока должны проводиться в соответствии со следующими документами:

- эксплуатационной документацией;

- "Правилами по охране труда при эксплуатации электроустановок";

- "Правилами технической эксплуатации электроустановок потребителей";

- "Правилами технического обслуживания устройств релейной защиты и электроавтоматики электрических сетей 0,4 - 35 кВ" РД 153-34.3-35.613-00;

- ПУЭ;

- проектным решением.

2.2.1.2 Перед подключением к источнику питания, подключением входных аналоговых и дискретных сигналов и во время работы блок и вынесенный пульт (при наличии) должны быть надежно заземлены медным изолированным проводом сечением не менее 2,5 мм<sup>2</sup>. Провода заземления следует соединить с зажимами заземления, расположенными на корпусе блока и вынесенного пульта (при наличии) и имеющими маркировку " $\bigoplus$ ".

2.2.1.3 Любые подключения входов и выходов, установку соединителей необходимо производить только при отключенных цепях оперативного тока блока. При работе с блоком нельзя касаться контактов соединителей.

## **ЗАПРЕЩАЕТСЯ** ОТКЛЮЧАТЬ ОТ СОЕДИНИТЕЛЕЙ "1", "2" НЕОБЕСТОЧЕННЫЕ ЦЕПИ ТРАНСФОРМАТОРОВ ТОКА.

2.2.2 Порядок проверки готовности к использованию

2.2.2.1 Проверить упаковку блока на отсутствие внешних повреждений. Распаковать блок и проверить его комплектность в соответствии с комплектом поставки, приведенным в паспорте.

2.2.2.2 При внешнем осмотре проверить:

- соответствие исполнения блока (по табличкам на тыльной стороне блока);

- отсутствие механических повреждений;

- отсутствие дефектов лакокрасочных покрытий;

- отсутствие деформации и загрязнения контактов соединителей.

2.2.2.3 Проверка электрического сопротивления изоляции

2.2.2.3.1 Проверку электрического сопротивления изоляции блока проводят в холодном состоянии после его пребывания в нормальных климатических условиях по ГОСТ 15150-69 не менее 2 ч.

2.2.2.3.2 Проверку электрического сопротивления изоляции всех независимых внешних цепей блока относительно корпуса (зажим заземления " $\bigoplus$ ") и между собой, за исключением интерфейсов коммуникаций (соединители "61", "62" (RS-485), "71", "72" (Ethernet), "8" (PPS)), проводят мегаомметром с испытательным напряжением 2500 В.

Проверку электрического сопротивления изоляции интерфейсов коммуникаций (соединитель "61", "62" (RS-485), "71" и "72" (Ethernet), "8" (PPS)) проводят мегаомметром с испытательным напряжением 500 В.

**ВНИМАНИЕ:** КОНТАКТЫ СОЕДИНИТЕЛЯ "USB", ЦЕПИ ОПТОЭЛЕКТРОННЫХ РЕЛЕ И ЦЕПИ КОММУНИКАЦИОННОГО ИНТЕРФЕЙСА ETHERNET 100 BASE-FX ПРОВЕРКЕ СОПРОТИВЛЕНИЯ ИЗОЛЯЦИИ НЕ ПОДЛЕЖАТ!

2.2.3 Установка на объекте и подключение внешних цепей

2.2.3.1 При установке блока на объекте необходимо соблюдать условия его эксплуатации согласно подразделу 1.1.

2.2.3.2 Для крепления блока предусмотрены четыре отверстия под винт М5 на лицевой панели. Комплект крепежных изделий входит в комплект поставки.

Для крепления вынесенного пульта (при наличии) предусмотрены четыре отверстия под винт М5 на лицевой панели пульта.

Габаритные и установочные размеры блока указаны на рисунке 3.

2.2.3.3 Для подключения цепей питания, дискретных входов и выходов, а также цепей связи с АСУ предусмотрены съемные (кабельные) части соответствующих соединителей. Подключение внешних цепей к этим соединителям рекомендуется проводить до установки блока.

2.2.3.4 Подключение цепей аналоговых сигналов проводится к соединителям "1" и "2", находящимся на тыльной стороне блока, после его установки.

На колонки соединителей "1" и "2" установить планки из комплекта принадлежностей при помощи крепежных изделий, входящих в данный комплект.

2.2.3.5 Подсоединить внешние цепи блока в соответствии со схемой электрической подключения, приведенной в РЭ1 на соответствующее исполнение блока.

2.2.3.6 Проверить:

- номинальное значение напряжения дискретных входов в зависимости от исполнения;

- соответствие монтажа внешних соединений блока проектной схеме подключения;

- надежность затяжки винтовых соединений на соединителях "1", "2";

- надежность крепления ответных частей соединителей "61", "62" (RS-485), "71", "72" (Ethernet), "8" (PPS), "9" (Пульт) (для исполнений с вынесенным пультом), которые при отсутствии связи с ПЭВМ/АСУ должны быть установлены на соединители, и заглушки соединителя "USB".

2.2.3.7 Проверить надежность заземления блока: зажим заземления на тыльной стороне блока должен быть соединен с корпусом панели, на которой установлен блок, медным изолированным проводом сечением не менее 2,5 мм<sup>2</sup>.

Для исполнений блока с вынесенным пультом также проверить надежность заземления пульта: зажим заземления пульта должен быть соединен с корпусом панели, на которой установлен пульт, медным изолированным проводом сечением не менее 2,5 мм<sup>2</sup>.

2.2.4 Настройка

2.2.4.1 Блок поставляется с установленными на предприятии-изготовителе технологическими уставками и конфигурацией. Необходимо провести установку сетевого адреса и скорости обмена по каналу АСУ и ввод параметров уставок и конфигурации.

2.2.4.2 Установка и просмотр параметров блока осуществляются:

- по последовательному каналу с помощью программного комплекса "Конфигуратор-МТ";

- с помощью меню дисплея. Описание меню дисплея и работы с ним приведено в приложении А.

Настройка коммуникационных протоколов осуществляется программным комплексом "Конфигуратор-МТ".

2.2.4.3 Настройка блока заключается в:

- задании конфигурации защит и автоматики и вводе уставок для заданных функций;

- создании алгоритмов автоматики и сигнализации (при необходимости);

- назначении функций светодиодов на лицевой панели;

- задании настроек осциллографа;

- уточнении показания часов и календаря или установке даты и времени;

- настройке связи с АСУ.

При настройке защит и автоматики необходимо пользоваться схемами цепей вторичной коммутации присоединения, схемами алгоритмов соответствующих функций, приведенных в РЭ1 на соответствующее исполнение блока. Перечень доступных для настройки программных ключей, возможные диапазоны уставок и доступные логические сигналы определяются БФПО и указываются в РЭ1 на конкретное исполнение.

2.2.4.4 После окончания настройки снять оперативное питание с блока. После полного отключения блока (все светодиоды гаснут) вновь подать оперативное питание. С помощью программного комплекса "Конфигуратор-МТ" или дисплея пульта убедиться в сохранности параметров настройки и проверить показания часов и ход часов при отключенном питании.

Настройку блока без оперативного питания можно выполнить через интерфейс "USB".

При отключенном питании более 200 часов или при первичном включении после поставки, для обеспечения хода часов блок должен быть выдержан во включенном состоянии не менее 1 часа (для зарядки внутреннего накопителя).

2.2.4.5 Для автоматизированной проверки блока можно использовать испытательный комплекс РЕТОМ или аналогичное испытательное оборудование в соответствии с руководством по эксплуатации проверочного устройства. Упрощенную проверку блока можно провести с помощью стенда комплексной проверки СКП-3М ДИВГ.442232.011 производства НТЦ "Механотроника" (поставляется по отдельному заказу).

2.2.4.6 Проверить взаимодействие блока с другими включенными в работу устройствами защиты, автоматики, управления и сигнализации в соответствии с инструкциями, действующими на защищаемом объекте.

2.2.4.7 После проведения этих проверок и оформления протокола наладки блок считается введенным в работу. Дата ввода в эксплуатацию и номер протокола наладки должны быть внесены в паспорт на блок.

2.2.5 Ввод в работу

2.2.5.1 Ввод в работу выполнять с соблюдением организационных и технических мероприятий, обеспечивающих безопасное проведение работ.

2.2.5.2 При вводе в работу блока необходимо:

- убедиться, что все цепи подсоединены, выполнено заземление;

- провести тестовую проверку работоспособности блока;

- провести настройку блока;

- создать собственные алгоритмы работы блока (при необходимости);

- провести проверку работоспособности с использованием внешних приспособлений (при необходимости);

- оформить протокол наладки блока;

- трансформаторы тока, к которым подключается блок, должны удовлетворять требованиям по их применению в цепях релейной защиты (в том числе и по условиям термической стойкости вторичных цепей) и должны быть проверены в соответствии с РД 153-34.0-35.301-2002 в объеме проверки, утвержденной лицом, ответственным за электрохозяйство предприятия.

2.2.5.3 Тестирование

2.2.5.3.1 Тестирование пульта блока позволяет проверить функционирование дисплея, клавиатуры, светодиодов и каналов связи пульта и осуществляется в подпункте меню "Диагностика" пункта "Настройки" на дисплее пульта (см. рисунок А.1).

Тестирование дискретных входов и выходов выполняют в режиме "ТЕСТ". Для тестирования лискретных вхолов и выхолов необхолимо лополнительное оборудование, позволяющее подавать сигналы на дискретные входы и контролировать замыкание контактов выходных реле.

2.2.5.3.2 Тестовую проверку дискретных входов и выходов блока с помощью дисплея проводить в режиме "ТЕСТ" следующим образом:

а) подключить блок к сети напряжением 220 В  $\pm$  20 % или 100 (110) В  $\pm$  20 % в зависимости от исполнения:

б) подать на аналоговые входы блока контролируемое напряжение (диапазон контролируемых значений напряжения приведен в таблице 3);

в) наблюдать за состоянием светодиода "ГОТОВ" на лицевой панели пульта:

1) при исправной работе в нормальном режиме при наличии контролируемого напряжения светодиод "ГОТОВ" постоянно светится;

2) при обнаружении неисправности системой самодиагностики светодиод "ГОТОВ" мигает;

3) при отказе блока светодиод "ГОТОВ" выключен. При обнаружении отказа необходимо действовать в соответствии с указаниями раздела 4;

г) провести тестирование блока в режиме "ТЕСТ" в следующем порядке:

1) выбрать кнопками " $\uparrow$ ", " $\downarrow$ "пункт меню "ТЕСТ" и нажать кнопку " $\diamondsuit$ ";

2) выбрать кнопками "<sup>↑</sup>", " V "подпункт «Перевод в "ТЕСТ" и нажать кнопку

3) ввести пароль в ответ на предложение «Введите пароль», установив значение пароля кнопками " $\uparrow$ ", " $\downarrow$ ", и нажать кнопку " $\leftrightarrow$ ";

4) выбрать кнопками " $\uparrow$ ", " $\downarrow$ " тест из списка тестов и с помощью кнопки " $\leftrightarrow$ " запустить его.

ВНИМАНИЕ: ПРИ ПЕРЕХОДЕ БЛОКА В РЕЖИМ "ТЕСТ" БЛОКИРУЕТСЯ ВЫПОЛНЕНИЕ ВСЕХ АЛГОРИТМОВ!

д) выполнение тестов:

1) тестирование дискретных входов (кадр "ТЕСТ - Дискр. входы") - поочередно подавать тестовый сигнал на каждый дискретный вход, просмотреть отображение состояния дискретных входов: у обозначений всех входов, на которые подан сигнал, должен индицироваться символ "1", у остальных - символ "0";

2) тестирование дискретных выходов (кадр "ТЕСТ - Реле") - произвести поочередно опробование дискретных выходов: выбрать строку с номером тестируемого реле (например, "тест реле К 1") и нажать кнопку " $\Rightarrow$ ".

Происходит срабатывание или возврат тестируемого реле. С помощью дополнительного оборудования убедиться, что контакты тестируемого реле замыкаются или размыкаются;

**ВНИМАНИЕ**: ПРИ ТЕСТИРОВАНИИ ДИСКРЕТНЫХ ВЫХОДОВ НЕОБХОДИМО УЧИТЫВАТЬ, ЧТО СРАБАТЫВАНИЕ РЕЛЕ ПРОИСХОДИТ С ЗАМЫКАНИЕМ (РАЗМЫКАНИЕМ) КОНТАКТА РЕЛЕ!

е) по окончании режима тестирования выбрать подпункт "Перевод в "ГОТОВ"" и нажать кнопку " $\leftrightarrow$ ".

2.2.5.3.3 Тестовую проверку работоспособности блока с помощью программного комплекса "Конфигуратор - МТ" (режим "ТЕСТ") и дополнительного оборудования проводят аналогично.

#### **2.3 Использование изделия**

2.3.1 Режимы работы

2.3.1.1 Блок имеет следующие режимы работы:

- "ГОТОВ" - светодиод "ГОТОВ" светится постоянно;

- "ТЕСТ" - при переходе в этот режим все светодиоды блока гаснут, блокируется выполнение алгоритмов защит.

2.3.1.2 В режиме "ГОТОВ" блок обеспечивает выполнение функций защиты, автоматики, управления и сигнализации.

2.3.1.3 В режиме "ТЕСТ" работа защит или отдельных функций блока блокирована. Описание тестовой проверки (режим "ТЕСТ") приведено в п. 2.2.5.3.

2.3.2 Контроль работоспособности блока в процессе эксплуатации

2.3.2.1 Работоспособность блока контролируется по световой сигнализации и с помощью реле "Отказ".

2.3.2.2 Замыкание контактов реле "Отказ" означает, что отсутствует питание блока или система самодиагностики выявила неисправность, препятствующую работе блока. Выходные реле при этом блокируются.

2.3.2.3 Основным индикатором системы диагностики блока является светодиод "ГОТОВ" (рисунок 2), который светится ровным светом. При обнаружении неисправности блока светодиод мигает. В режиме "ТЕСТ" и при отказе блока светодиод выключен. В случае неисправности или отказа блока необходимо провести его расширенное тестирование (режим "ТЕСТ").

## **3 Техническое обслуживание 3.1 Общие указания**

3.1.1 Для блока целесообразно применять периодическую форму технического обслуживания с циклом 6; 8 или 12 лет.

3.1.2 Рекомендованные виды и периодичность планового технического обслуживания блока в соответствии с "Правилами технического обслуживания устройств релейной защиты и электроавтоматики электрических сетей 0,4 - 35 кВ" РД 153-34.3-35.613-00 приведены в таблине 6.

3.1.3 Виды технического обслуживания и графики проведения работ устанавливаются и утверждаются эксплуатирующей организацией в зависимости от местных условий.

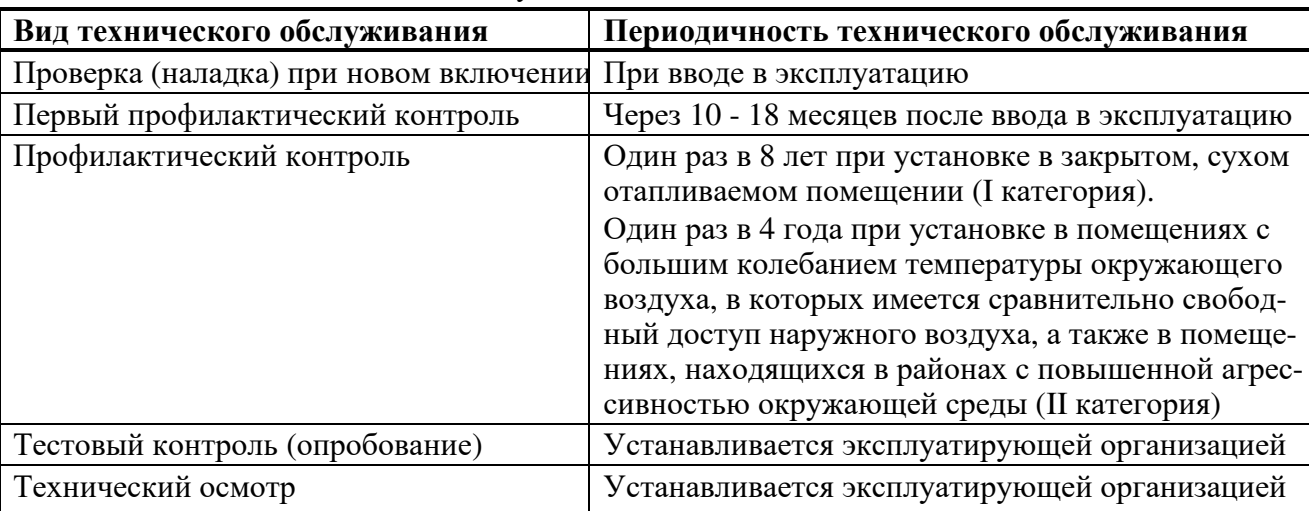

Таблица 6 - Виды технического обслуживания

3.1.4 Профилактические работы могут производиться в соответствии с действующими правилами и инструкциями эксплуатирующих организаций.

Рекомендуется проводить техническое обслуживание блока одновременно с профилактикой вторичного оборудования распределительных устройств.

3.1.5 Проведение профилактического восстановления (ремонта) при плановом техническом обслуживании блока не предусматривается.

## **3.2 Порядок технического обслуживания**

3.2.1 Техническое обслуживание блока должен проводить инженерно-технический персонал эксплуатирующей организации, имеющий соответствующую квалификацию в объеме производства данных работ и эксплуатационных документов блока, прошедший инструктаж по технике безопасности, имеющий допуск не ниже третьей квалификационной группы по электробезопасности.

3.2.2 Проверку при новом включении (наладку) проводить в соответствии с п. 2.2.

3.2.3 Порядок остальных видов технического обслуживания приведен в таблице 7.

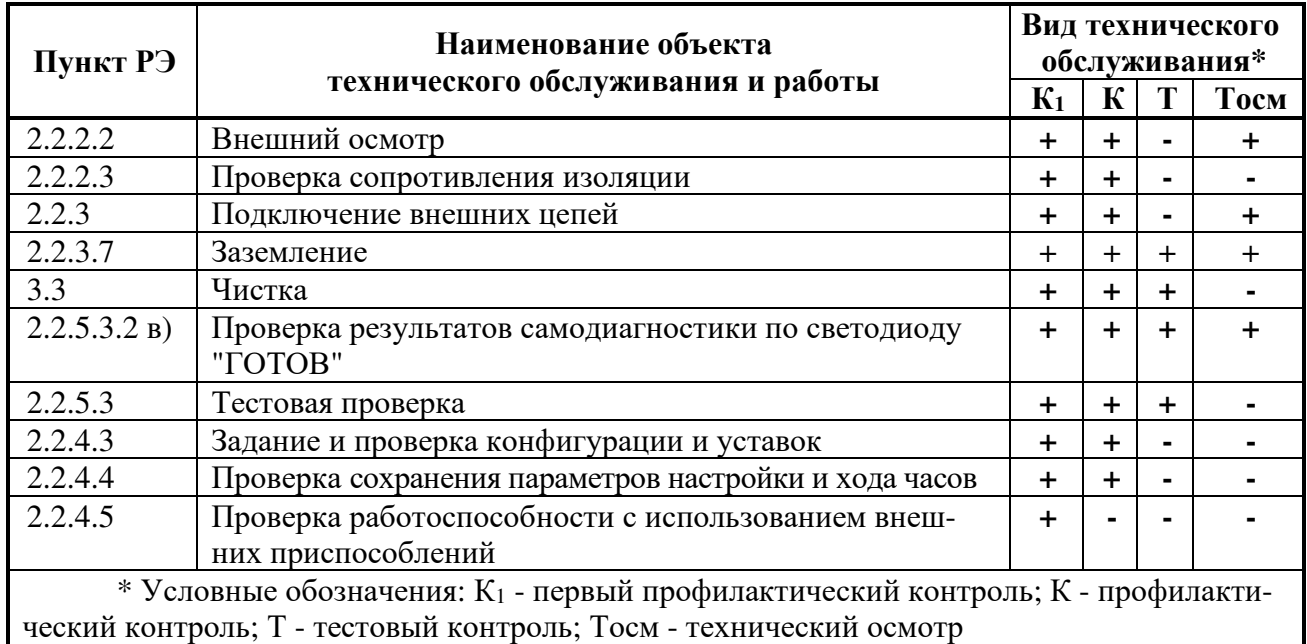

3.2.4 Порядок действий обслуживающего персонала

3.2.4.1 Порядок действий обслуживающего персонала определяется в соответствии с "Правилами технического обслуживания устройств релейной защиты и электроавтоматики электрических сетей 0,4 - 35 кВ" РД 153-34.3-35.613-00.

## **3.3 Чистка**

3.3.1 При проведении чистки должно быть выполнено удаление пыли и загрязнений с внешних поверхностей блока.

3.3.2 Удаление пыли и загрязнений проводить бязью, смоченной в спирте этиловом ГОСТ 17299-78.

3.3.3 В блоке используются реле в герметичном исполнении. Проведение технического обслуживания внутренних реле не требуется в течение всего срока эксплуатации блока.

# **4 Текущий ремонт**

4.1 Ремонт блока и его неисправных модулей производит предприятие, обеспечивающее гарантийное и послегарантийное обслуживание, адрес которого указан в паспорте на блок.

4.2 Возможные неисправности и способы их устранения приведены в таблице 8.

Таблица 8 - Возможные причины неисправности блока

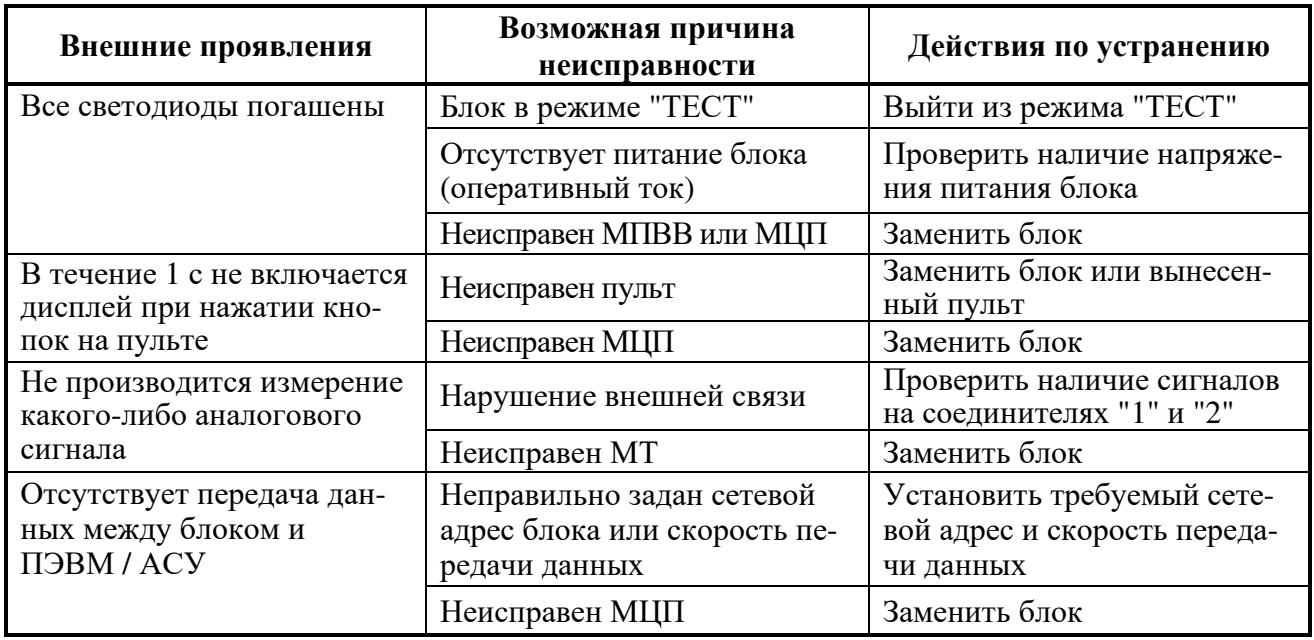

## **5 Транспортирование, хранение и утилизация**

5.1.1 Условия транспортирования:

- в части воздействия механических факторов по ГОСТ 23216-78 - условия С;

- в части воздействия климатических факторов:

1) температура окружающего воздуха от минус 45 до плюс 60 °С;

2) относительная влажность воздуха до 98 % при плюс 25 °С и более низких температурах без конденсации влаги.

5.1.2 Погрузку, крепление и перевозку блока в транспортной таре следует осуществлять в закрытых транспортных средствах, а также в герметизированных отсеках авиационного и водного транспорта, по правилам перевозок, действующим на каждом виде транспорта.

При выполнении погрузочно-разгрузочных работ необходимо соблюдать требования транспортной маркировки, нанесенной на каждое грузовое место.

5.1.3 Условия хранения блока в упаковке у потребителя должны соответствовать условиям хранения 1 (Л) по ГОСТ 15150-69.

Допустимый срок хранения блока в упаковке и консервации изготовителя - 2 года со дня упаковывания.

Расположение упакованных блоков в хранилищах должно обеспечивать их свободное перемещение и доступ к ним. Блок следует хранить на стеллажах, обеспечивая между стенами, полом хранилища и любым блоком расстояние не менее 0,1 м. Расстояние между отопительными устройствами хранилищ и любым из блоков должно быть не менее 0,5 м.

5.1.4 Блок не имеет материалов и веществ, представляющих опасность для жизни, здоровья людей и окружающей среды при эксплуатации и утилизации, и, следовательно, не требует специальных мероприятий по охране окружающей среды при его использовании в соответствии с РЭ.

Утилизацию блока должна проводить эксплуатирующая организация и выполнять согласно нормам и правилам, действующим на территории потребителя, проводящего утилизацию.

# **Приложение А**

(обязательное) Описание меню дисплея

А.1 Блок содержит меню на русском языке.

А.2 Отображение информации на дисплее пульта

А.2.1 Дисплей представляет собой 8-строчный индикатор. Отображение информации происходит в двух областях: области служебной информации (две верхние строки) и области параметров и значений.

А.2.2 В области служебной информации отображаются:

- наименование меню или пункта меню (в зависимости от текущего положения);

- дата и время;

- пиктограммы.

Значения пиктограмм приведены в таблице А.1.

Таблица А.1 - Значения пиктограмм

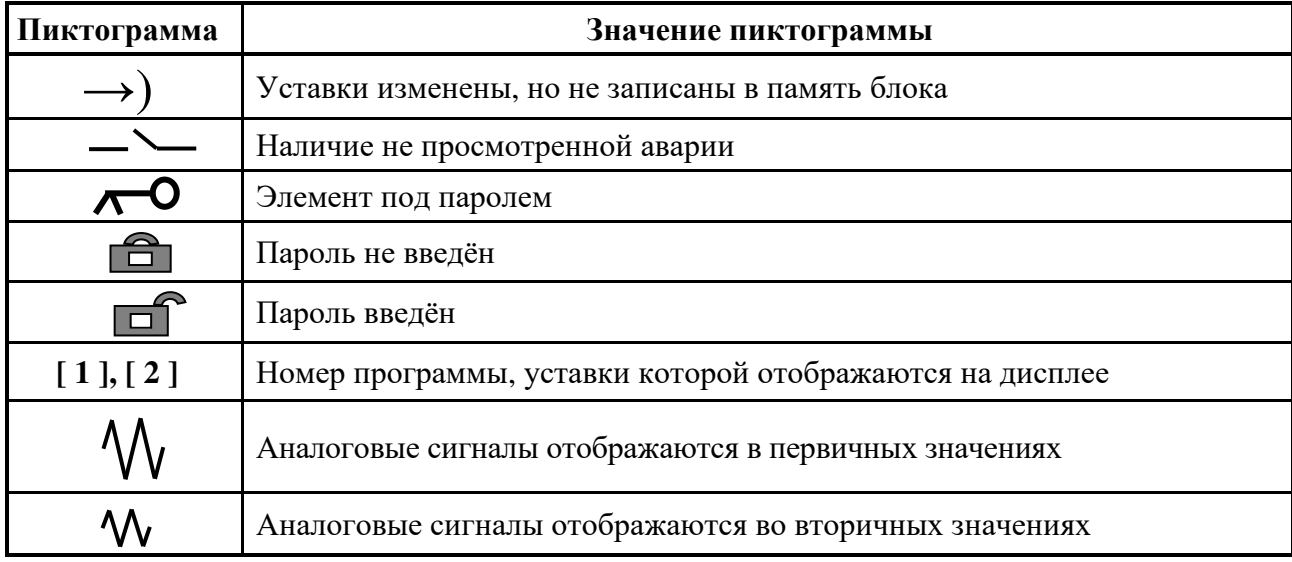

А.3 После подачи питания производится начальная самодиагностика пульта (это может занять несколько секунд). После завершения самодиагностики на дисплее появится начальный кадр.

В начальном кадре отображение информации происходит в двух областях:

 - области служебной информации (две верхние строки), содержащей сообщение "Список меню", текущие дату и время;

- области параметров и значений, содержащей наименование меню и пункт "Настройки".

Пункт "Настройки" предназначен для изменения времени внутренних часов блока, установки даты, часового пояса, установки или снятия признака автоматического перехода на летнее время, также проведения диагностики пульта (тест клавиатуры и тест дисплея).

А.4 Для входа в любой пункт меню необходимо установить курсор на соответствующем пункте и нажать кнопку " $\rightarrow$ ".

Пункты меню блока (при заводской установке) содержат накопительную информацию, записи в журналах аварий и сообщений, а также информацию о значениях аналоговых сигналов на входах блока, о состоянии дискретных входов и выходов блока, об уставках и конфигурации блока.

А.5 На рисунке А.1 приведен пример типовой структуры и содержания пунктов меню дисплея. Для навигации по меню используется клавиатура пульта блока. Назначение кнопок приведено в таблице А.2.

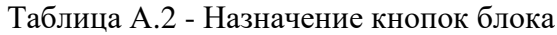

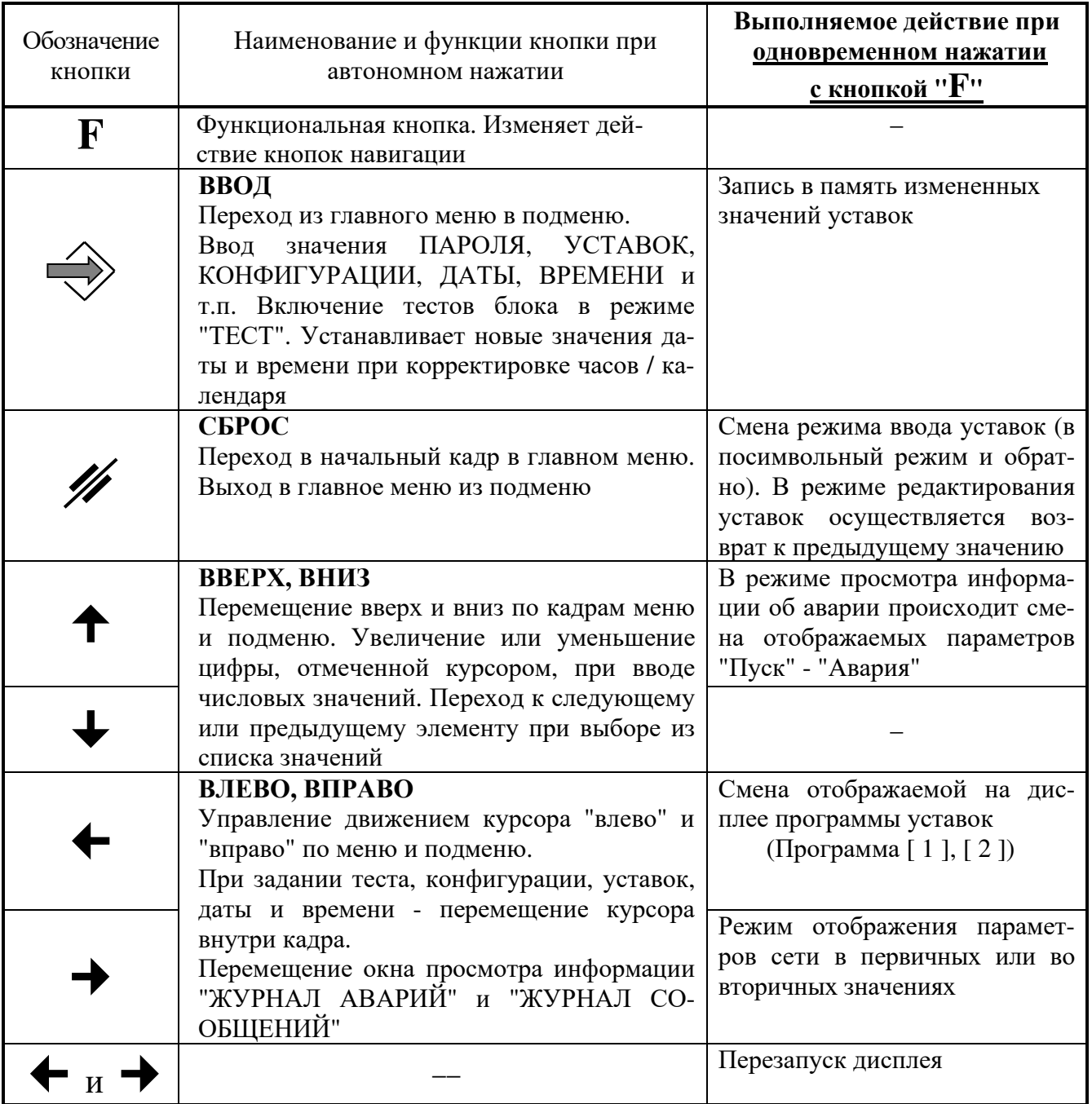

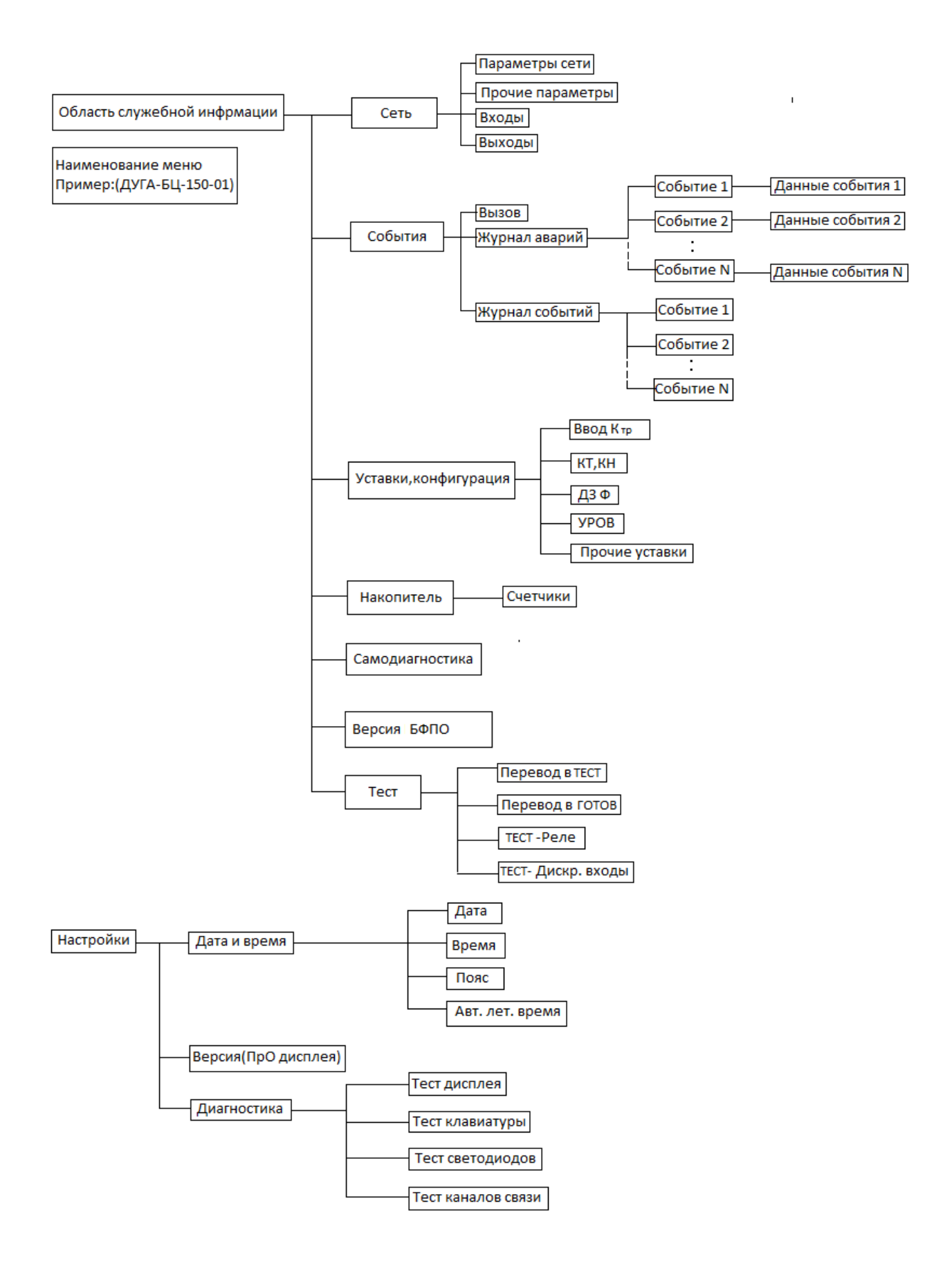

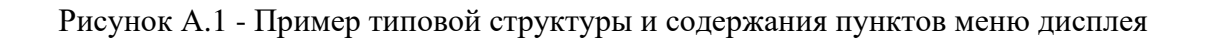

А.6 Ввод информации в блок с пульта

А.6.1 С пульта блока можно вносить следующие изменения:

- корректировку уставок и конфигурации;

- установку времени, часового пояса и установку / отмену автоматического перехода на летнее время.

А.6.2 Для изменения часового пояса и установки / отмены автоматического перехода на летнее время необходимо произвести следующие действия:

- установить курсор на пункте "Настройки" и нажать кнопку " $\leftrightarrow$ ";

- выбрать кнопками " $\uparrow$ ", " $\downarrow$ " подпункт "Дата и время" и нажать кнопку " $\hat{\rightarrow}$ ";

- выбрать кнопками " $\blacklozenge$ ", " $\blacktriangleright$ " вкладку "Пояс" и нажать кнопку " $\hat{\blacklozenge}$ ";

- выбрать кнопками "↑", "↓" требуемый часовой пояс в формате GMT, время часового пояса и нажать кнопку " $\leftrightarrow$ ";

- выбрать кнопками "<sup>◆</sup>", "↓" вкладку "Авт. лет. время" и нажать кнопку "→ ", затем кнопками "↑", "↓" установить значение вкладки на "1" (автоматический переход на летнее время) или "0" (нет автоматического перехода на летнее время);

- подтвердить внесенные изменения, для чего нажать одновременно кнопки "**F**" и  $"\Leftrightarrow$  ";

- для выхода в главное меню из подменю необходимо нажать кнопку " $\mathscr{U}$ ".

А.6.3 Для изменения уставок необходимо произвести следующие действия:

- поместить курсор на соответствующей уставке;

- нажать кнопку  $"\leftrightarrow$ .

Если данный пункт меню был отнесен к разряду "под паролем", то в информационной области дисплея отобразится поле ввода пароля:

- установить значение пароля кнопками " $\uparrow$ ", " $\downarrow$ ";

- нажать кнопку " $\leftrightarrow$ ".

Если пароль введен верно - пиктограмма " • отобразится в виде " • далее:

 $\overline{\mathbf{r}}$  - установить значение уставки кнопками " $\overline{\mathbf{r}}$ ", " $\overline{\mathbf{v}}$ ";

- для смены режима ввода уставок (в посимвольный режим и обратно) необходимо нажать одновременно кнопки "**F**" и ";

- нажать кнопку " $\leftrightarrow$ ";

- внести изменения в другие уставки (при этом ввод пароля больше не потребуется);

- для занесения в память блока всех изменений нажать одновременно кнопки "**F**" и  $"\Rightarrow$  ;

- для отмены изменений необходимо нажать одновременно кнопки "**F**" и "

Блок автоматически перейдет в режим "под паролем" через 1 минуту после последнего нажатия на клавиатуру пульта блока.

# **Приложение Б**

(справочное) Подключение блока к АСУ, PPS

Б.1 Подключение блока по интерфейсу RS-485

Б.1.1 Блок может быть подключен в различные информационные системы (АСУ-ЭЧ, АСУТП и др.) с использованием интерфейса RS-485 (см. таблицу 2).

Б.1.2 Подключение блока по интерфейсу RS-485 осуществляется по экранированной витой паре.

Пример подключения блоков по RS-485 представлен на рисунке Б.1.

Потребитель имеет возможность задать скорость передачи данных (из ряда: 2400; 4800; 9600; 14400; 19200; 38400; 56000; 57600; 115200 бод), сетевой адрес (в диапазоне значений от 1 до 255) и другие настройки, характерные для интерфейсов.

Б.1.3 Интерфейс RS-485 обеспечивает гальваническую развязку с корпусом блока и процессорной частью.

Б.1.4 В качестве среды передачи данных для RS-485 необходимо использовать экранированную витую пару проводов со следующими параметрами:

- номинальное волновое сопротивление…..................................120 Ом;

- погонное сопротивление, не более….........................................150 Ом/км;

- погонная емкость, не более…......................................................56 пФ/м.

Б.1.5 Максимальная длина канала связи при использовании RS-485 определяется характеристиками витой пары и скоростью передачи данных и составляет от 500 до 1200 м.

Б.1.6 Связь по каналу с АСУ осуществляется в соответствии с принципом "Ведущий - Ведомый".

В информационной системе блок всегда является "Ведомым".

В качестве "Ведущего" могут использоваться как специализированные промышленные контроллеры, так и офисные ПЭВМ.

Б.1.7 Физическая топология сети для RS-485 - "шина" представлена на рисунке Б.1. К одному сегменту сети могут быть подключены до 32 устройств - один "Ведущий" (контроллер, ПЭВМ и др.) и до 31 "Ведомых".

Б.1.8 При организации сети по интерфейсу RS-485 на устройствах, расположенных на концах сегмента сети, необходимо подключить согласующие резисторы Rr:

- со стороны "Ведомого" - подключение согласующего резистора в блоке осуществляется установкой перемычки между контактами "2" и "3" в ответной части соединителей "61", "62" (RS-485);

- со стороны "Ведущего" - при использовании функционального контроллера (ФК) производства НТЦ "Механотроника" согласование происходит с помощью резистора, входящего в схему ФК. При использовании в ПЭВМ платы порта RS-485 необходимо убедиться в наличии согласующего резистора на плате или обеспечить его установку.

Б.1.9 При организации сети с топологией "шина" со стороны "Ведущего" должна быть обеспечена поляризация линии с помощью резисторов Rp, как показано на рисунке Б.1. При использовании в ПЭВМ платы порта RS-485 поляризация линии должна происходить на плате.

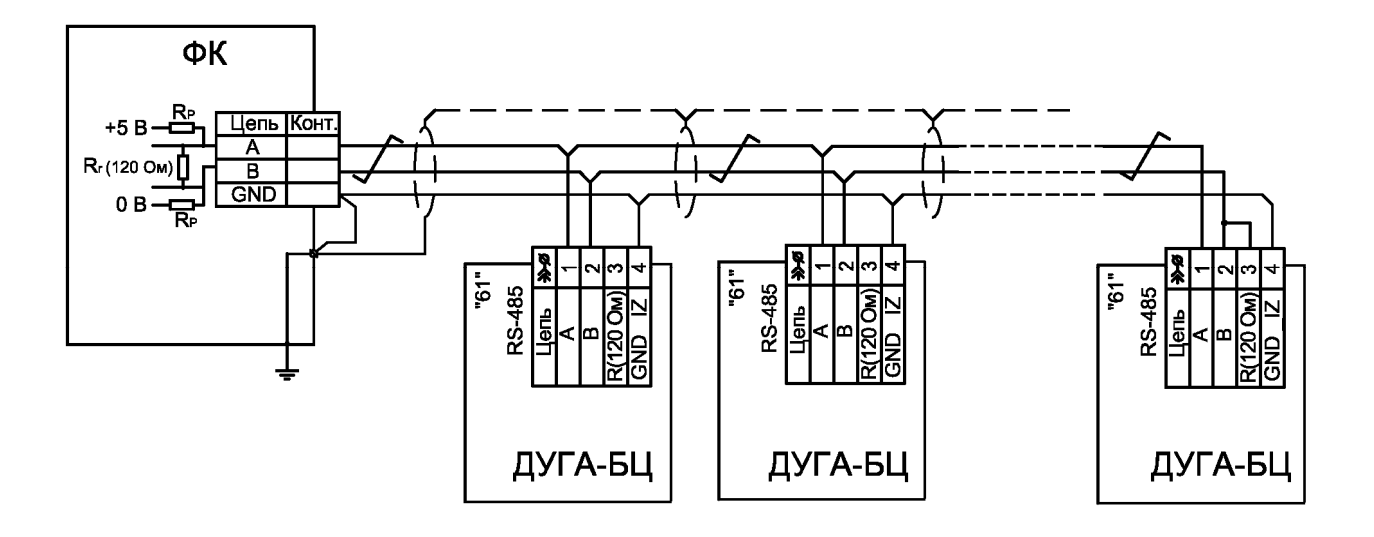

Рисунок Б.1 - Пример физической топологии сети на витой паре (RS-485)

Б.2 Подключение блока по интерфейсу Ethernet

Б.2.1 Блок может быть подключен в различные информационные системы (АСУ-ЭЧ, АСУТП и др.) с использованием интерфейса Ethernet (см. таблицу 2).

Б.2.2 Подключение блока в зависимости от исполнения:

- по встроенному интерфейсу Ethernet 10/100 BASE-TX осуществляется по проводной линии связи (кабель четыре витые пары, соединитель RJ-45);

- по встроенному интерфейсу Ethernet 100 BASE-FX осуществляется по волоконнооптической линии связи (ВОЛС) (соединитель SC, длина волны 1300 нм).

Б.2.3 Связь с АСУ по каналу Ethernet 10/100 BASE-TX (100 BASE-FX) осуществляется по принципу "Клиент - Сервер" ("Client - Server"). Блок является "Сервером". IP-адрес, маска подсети и шлюз задаются пользователем.

Б.2.4 Топология организации сети по интерфейсу Ethernet представлена на рисунке Б.2.

Поддерживается автопереключение скорости передачи от 10 до 100 Мбит/с и дуплексного - полудуплексного режимов.

Б.2.5 В блоке реализован протокол параллельного резервирования PRP в соответствии с МЭК 62439-3.

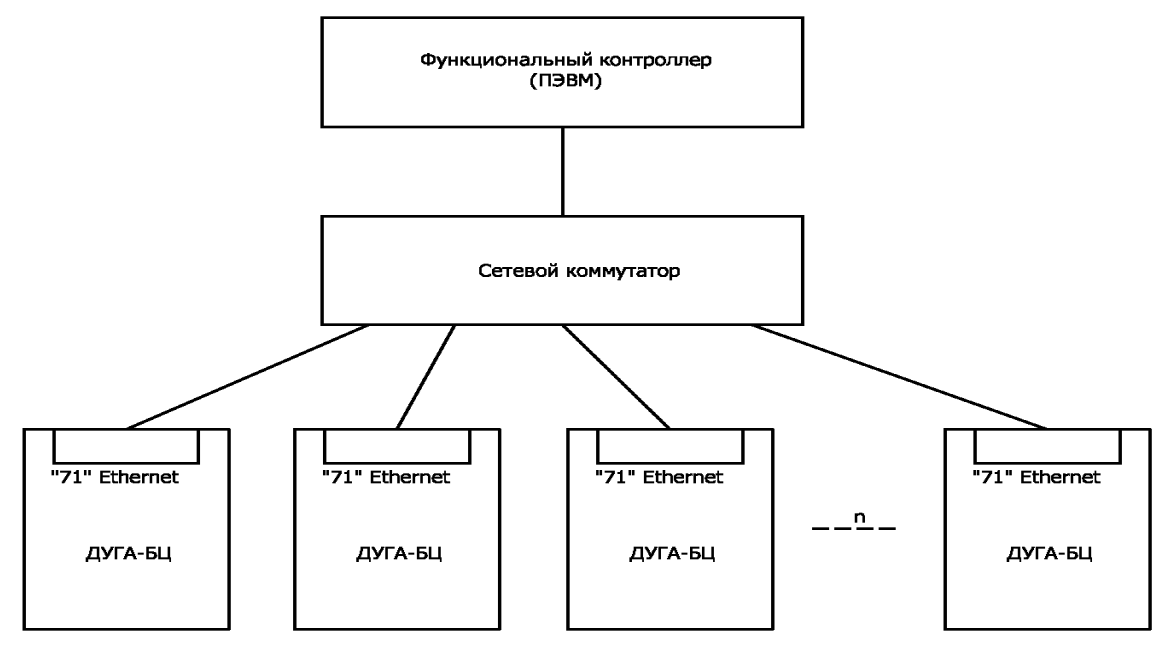

Рисунок Б.2 - Организация топологии сети (Ethernet)

Б.3.1 Сигнал внешней синхронизации с периодом 1 с, например, от GPS-приёмника, поступает на контакты 1 и 2 соединителя "8" (PPS). Внешний синхросигнал используется для синхронизации внутренних часов блока, а также ретранслируется на выход RS-422 - контакты 4 и 5 соединителя "8" (PPS).

Б.3.2 Первый вариант соединения цепей PPS блоков представлен на рисунке Б.3. Использование данного варианта позволяет осуществлять синхронизацию времени между первым и всеми последующими блоками даже при исчезновении сигнала "PPS" посредством сигнала с внутреннего генератора первого блока.

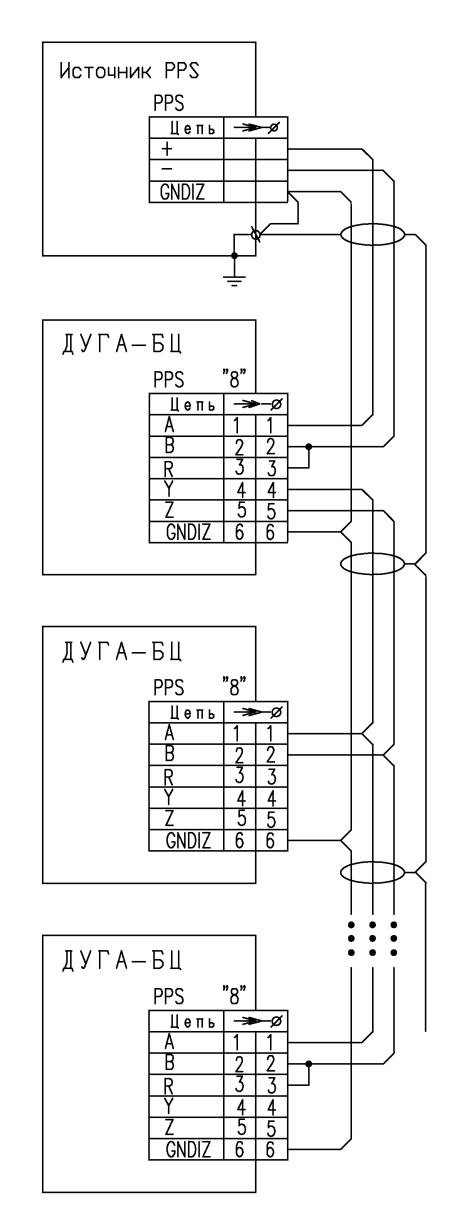

Рисунок Б.3 - Схема электрическая подключения цепей PPS (вариант 1)

Б.3.3 Второй вариант соединения цепей PPS блоков представлен на рисунке Б.4. Использование данного варианта позволяет осуществлять независимую синхронизацию внутренних часов каждого блока по единому внешнему синхросигналу ("PPS").

Однако, при этом режим синхронизации времени между первым и всеми последующими блоками при исчезновении сигнала "PPS" не реализуется.

В данном режиме работы сигнал внешней синхронизации поступает одновременно на входы интерфейсов RS-422 всех блоков. Выходы RS-422 не используются.

Основным преимуществом такой схемы подключения является сохранение синхронизации времени остальных блоков при отказе первого блока.

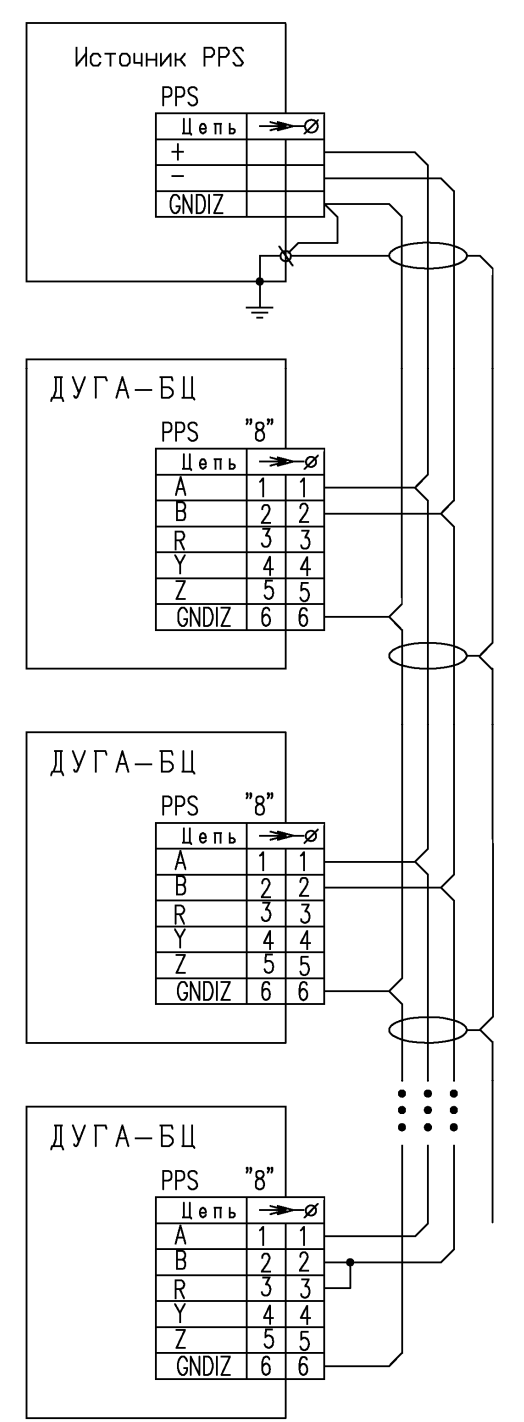

Рисунок Б.4 - Схема электрическая подключения цепей PPS (вариант 2)

Б.3.4 Контакты "GNDIZ" соединителей "8" (PPS) всех блоков и источника сигнала "PPS" необходимо соединить между собой через провода свободной пары экранированного кабеля и заземлить на стороне источника сигнала "PPS". Оплётки экранов всех соединительных кабелей должны электрически соединяться между собой и заземляться на стороне источника "PPS".

# **Приложение В**

(справочное)

Пример формы задания на параметрирование выходных реле, светодиодов и расширение состава сигналов осциллограмм

В.1 Рекомендованная форма задания на параметрирование выходных реле блока, светодиодов, состава осциллограмм представлена в таблице В.1. Применение и заполнение рекомендованной формы в проектах защищаемых присоединений позволит облегчить работу специалистов, выполняющих пуско-наладочные работы. Структурно представленная таблица аналогична таблице назначений программного комплекса "Конфигуратор - МТ".

Таблица В.1 - Форма заполнения таблицы назначений

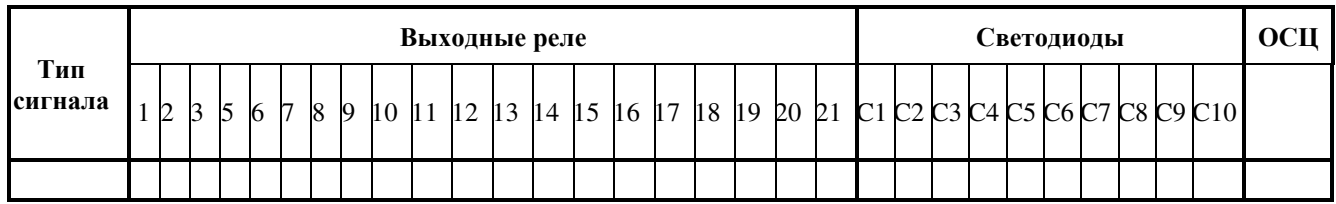

Перечень сигналов, доступных для назначения, указан в РЭ1 на конкретное исполнение блока.

Таблица В.2 - Пример заполнения таблицы назначений

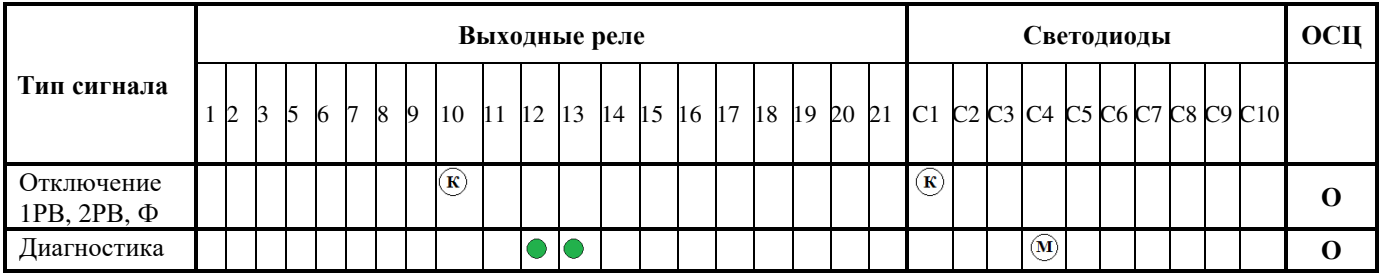

Доступные варианты назначения:

" " - удержание при наличии сигнала (реле и светодиоды);

" " - мигание при наличии сигнала (только светодиоды);

 $\mathbb{T}(\widehat{\mathbb{K}})$ " - удержание при появлении сигнала, возврат только после квитирования и исчезновения условий появления сигнала (реле и светодиоды);

"**О**" - сигнал для регистрации при записи осциллограммы (в дополнение к предусмотренным предприятием-изготовителем сигналам).

# Приложение Г

(справочное) Элементы функциональных схем

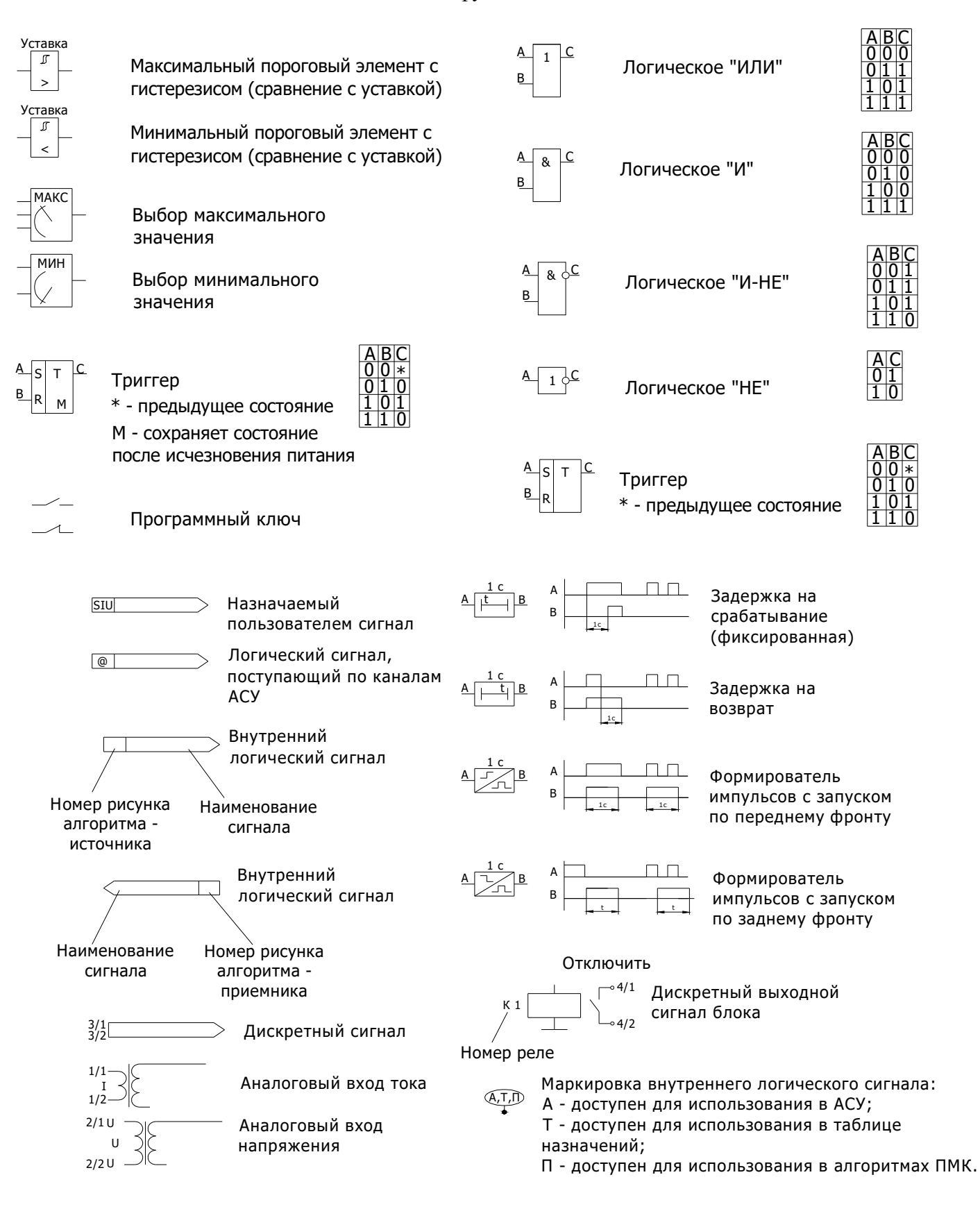

# **Перечень сокращений**

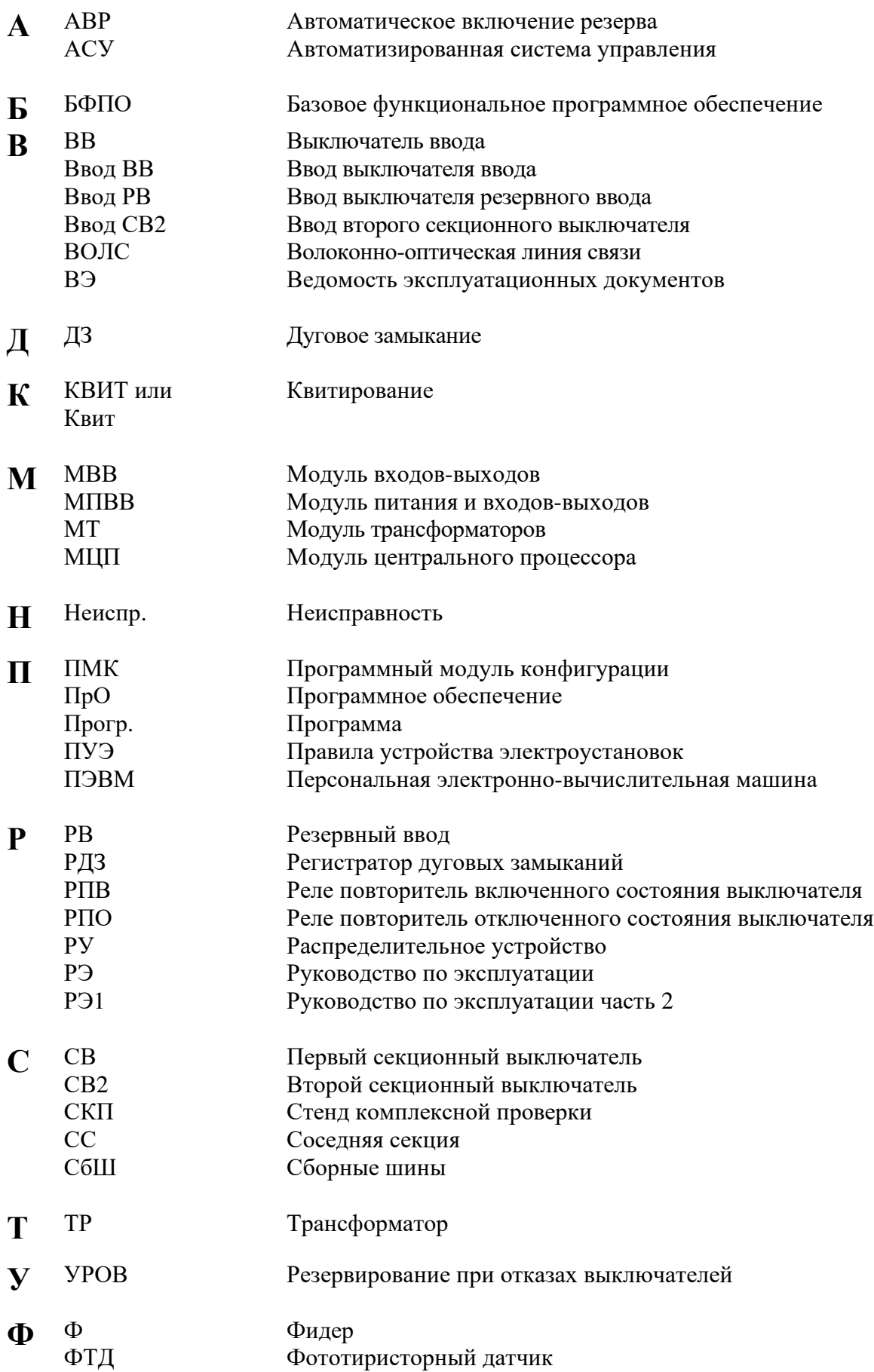

# Лист регистрации изменений

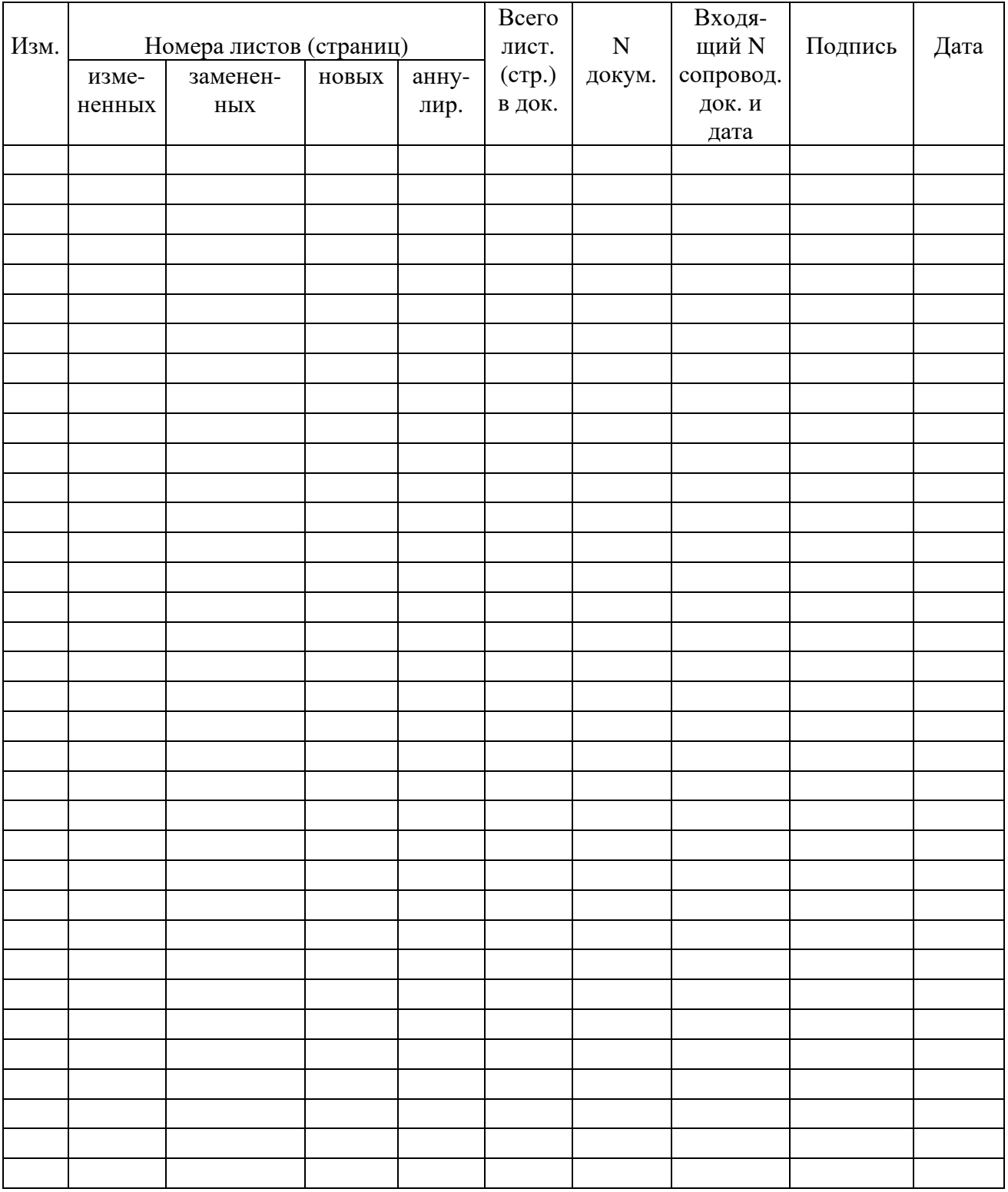